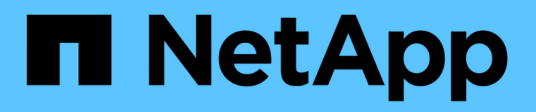

## **Verwalten Von Storage-Nodes**

StorageGRID 11.5

NetApp April 11, 2024

This PDF was generated from https://docs.netapp.com/de-de/storagegrid-115/admin/what-storage-nodeis.html on April 11, 2024. Always check docs.netapp.com for the latest.

# **Inhalt**

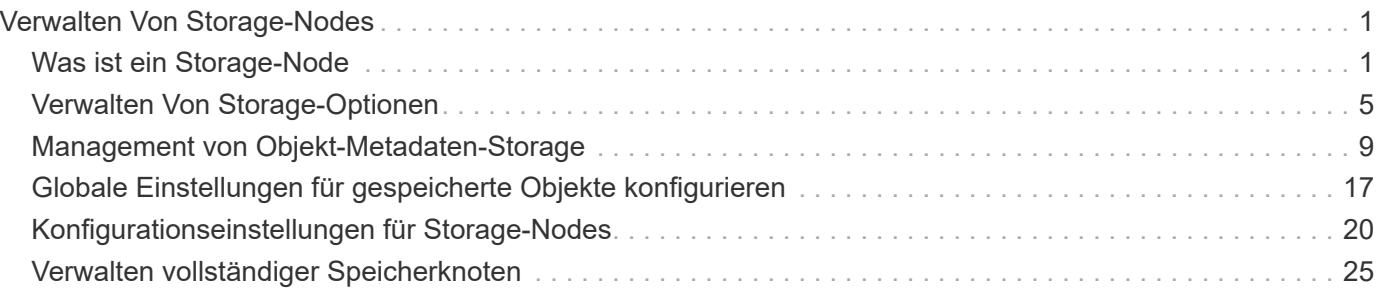

# <span id="page-2-0"></span>**Verwalten Von Storage-Nodes**

Storage-Nodes stellen Festplattenkapazität und Services zur Verfügung. Das Verwalten von Storage-Nodes umfasst die Überwachung des nutzbaren Speicherplatzes auf jedem Node mithilfe von Wasserzeichen-Einstellungen und das Anwenden der Konfigurationseinstellungen von Storage-Nodes.

- ["Was ist ein Storage-Node"](#page-2-1)
- ["Verwalten Von Storage-Optionen"](#page-6-0)
- ["Management von Objekt-Metadaten-Storage"](#page-10-0)
- ["Globale Einstellungen für gespeicherte Objekte konfigurieren"](#page-18-0)
- ["Konfigurationseinstellungen für Storage-Nodes"](#page-21-0)
- ["Verwalten vollständiger Speicherknoten"](#page-26-0)

## <span id="page-2-1"></span>**Was ist ein Storage-Node**

Storage-Nodes managen und speichern Objektdaten und Metadaten. Jedes StorageGRID System muss mindestens drei Storage-Nodes aufweisen. Wenn Sie über mehrere Standorte verfügen, muss jeder Standort im StorageGRID System auch drei Storage-Nodes aufweisen.

Ein Storage Node umfasst die Services und Prozesse, die zum Speichern, Verschieben, Überprüfen und Abrufen von Objektdaten und Metadaten auf der Festplatte erforderlich sind. Auf der Seite **Nodes** können Sie detaillierte Informationen zu den Speicherknoten anzeigen.

## **Was der ADC-Dienst ist**

Der Dienst Administrative Domain Controller (ADC) authentifiziert Grid-Knoten und ihre Verbindungen miteinander. Der ADC-Service wird auf jedem der ersten drei Storage-Nodes an einem Standort gehostet.

Der ADC-Dienst verwaltet Topologiedaten, einschließlich Standort und Verfügbarkeit von Diensten. Wenn ein Grid-Knoten Informationen von einem anderen Grid-Knoten benötigt oder eine Aktion von einem anderen Grid-Knoten ausgeführt werden muss, kontaktiert er einen ADC-Service, um den besten Grid-Knoten für die Bearbeitung seiner Anforderung zu finden. Darüber hinaus behält der ADC-Dienst eine Kopie der Konfigurationspakete der StorageGRID-Bereitstellung bei, sodass jeder Grid-Knoten aktuelle Konfigurationsinformationen abrufen kann.ADC-Informationen für einen Speicherknoten können Sie auf der Seite Grid Topology anzeigen (**Support** > **Grid Topology**).

Zur Erleichterung von verteilten und isanded-Operationen synchronisiert jeder ADC-Dienst Zertifikate, Konfigurationspakete und Informationen über Services und Topologie mit den anderen ADC-Diensten im StorageGRID-System.

Im Allgemeinen unterhalten alle Rasterknoten eine Verbindung zu mindestens einem ADC-Dienst. So wird sichergestellt, dass die Grid-Nodes immer auf die neuesten Informationen zugreifen. Wenn Grid-Nodes verbunden sind, speichern sie Zertifikate anderer Grid-Nodes`, sodass die Systeme auch dann weiterhin mit bekannten Grid-Nodes funktionieren können, wenn ein ADC-Service nicht verfügbar ist. Neue Grid-Knoten können nur Verbindungen über einen ADC-Dienst herstellen.

Durch die Verbindung jedes Grid-Knotens kann der ADC-Service Topologiedaten erfassen. Die Informationen

zu diesem Grid-Node umfassen die CPU-Last, den verfügbaren Festplattenspeicher (wenn der Storage vorhanden ist), unterstützte Services und die Standort-ID des Grid-Node. Andere Dienste fragen den ADC-Service nach Topologiedaten durch Topologieabfragen. Der ADC-Dienst reagiert auf jede Abfrage mit den neuesten Informationen, die vom StorageGRID-System empfangen wurden.

## **Was der DDS-Dienst ist**

Der DDS-Service (Distributed Data Store) wird von einem Storage-Node gehostet und führt Hintergrundaufgaben zu den im StorageGRID-System gespeicherten Objektmetadaten durch.

### **Anzahl der Objekte**

Der DDS-Dienst verfolgt die Gesamtzahl der im StorageGRID-System aufgenommenen Objekte sowie die Gesamtzahl der über die unterstützten Schnittstellen (S3 oder Swift) des Systems aufgenommenen Objekte.

Die Anzahl der Objekte insgesamt wird auf der Seite Nodes > Registerkarte Objekte für jeden Storage Node angezeigt.

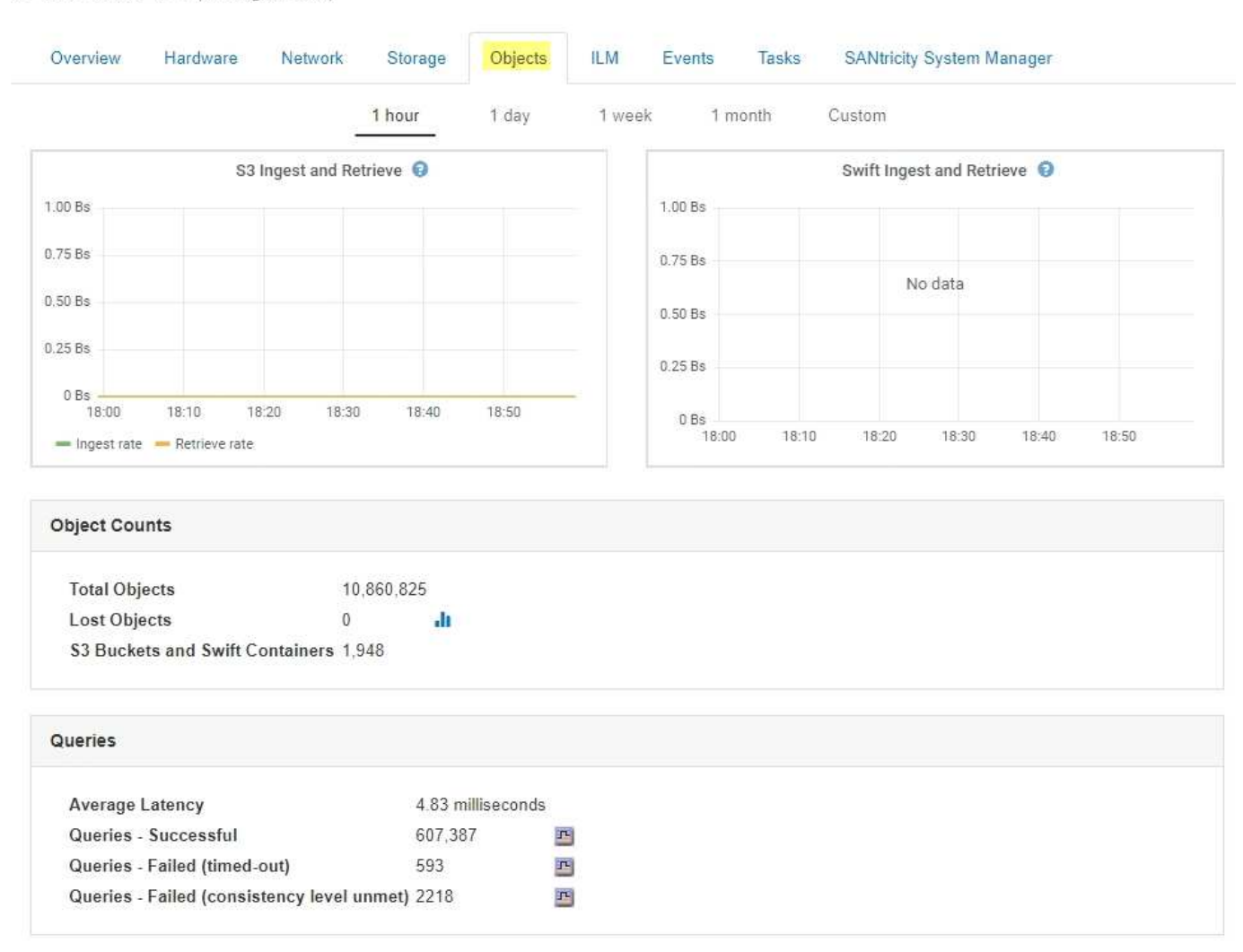

ST-DC2-SG-5712-1 (Storage Node)

## **Abfragen**

Sie können die durchschnittliche Zeit für die Ausführung einer Abfrage zum Metadatenspeicher durch den spezifischen DDS-Dienst, die Gesamtzahl der erfolgreichen Abfragen und die Gesamtanzahl der

fehlgeschlagenen Abfragen für ein Timeout-Problem identifizieren.

Vielleicht möchten Sie nach Abfrageinformationen suchen, um den Zustand des Metadatenspeichers, Cassandra, zu überwachen. Dies hat Auswirkungen auf die Aufnahme- und Abrufleistung des Systems. Wenn beispielsweise die Latenz für eine durchschnittliche Abfrage langsam ist und die Anzahl fehlgeschlagener Abfragen aufgrund von Timeouts hoch ist, kann der Metadatenspeicher zu einer höheren Last führen oder einen anderen Vorgang ausführen.

Sie können auch die Gesamtzahl der Abfragen anzeigen, die aufgrund von Konsistenzfehlern fehlgeschlagen sind. Fehler auf Konsistenzebene resultieren aus einer unzureichenden Anzahl von verfügbaren Metadatenspeichern zum Zeitpunkt der Durchführung einer Abfrage durch den spezifischen DDS-Service.

Auf der Diagnoseseite können Sie weitere Informationen zum aktuellen Status Ihres Rasters abrufen. Siehe ["Diagnose wird ausgeführt".](https://docs.netapp.com/de-de/storagegrid-115/monitor/running-diagnostics.html)

### **Konsistenzgarantien und -Kontrollen**

StorageGRID garantiert die Konsistenz zwischen Lese- und Schreibvorgängen bei neu erstellten Objekten. Jeder GET-Vorgang nach einem erfolgreich abgeschlossenen PUT-Vorgang kann die neu geschriebenen Daten lesen. Überschreibungen vorhandener Objekte, Metadatenaktualisierungen und -Löschungen bleiben irgendwann konsistent.

## **Das ist der LDR-Service**

Der Service Local Distribution Router (LDR) wird von jedem Speicherknoten gehostet und übernimmt den Content-Transport des StorageGRID-Systems. Der Content-Transport umfasst viele Aufgaben, einschließlich Datenspeicherung, Routing und Bearbeitung von Anfragen. Der LDR-Service erledigt den Großteil der harten Arbeit des StorageGRID-Systems durch die Handhabung von Datenübertragungslasten und Datenverkehrsfunktionen.

Der LDR-Service übernimmt folgende Aufgaben:

- Abfragen
- Information Lifecycle Management-Aktivitäten (ILM
- Löschen von Objekten
- Objekt-Storage
- Objektdatenübertragung von einem anderen LDR-Service (Storage Node)
- Datenspeicher-Management
- Protokollschnittstellen (S3 und Swift)

Der LDR-Service managt auch die Zuordnung von S3- und Swift-Objekten zu den eindeutigen "Content Handles" (UUIDs), die das StorageGRID System jedem aufgenommene Objekt zuweist.

#### **Abfragen**

LDR-Abfragen umfassen Abfragen zum Objektspeicherort während Abruf- und Archivierungsvorgängen. Sie können die durchschnittliche Zeit zum Ausführen einer Abfrage, die Gesamtzahl der erfolgreichen Abfragen und die Gesamtzahl der Abfragen, die aufgrund eines Timeout-Problems fehlgeschlagen sind, identifizieren.

Sie können Abfrageinformationen prüfen, um den Zustand des Metadatenspeichers zu überwachen und die Aufnahme- und Abrufleistung des Systems zu beeinträchtigen. Wenn beispielsweise die Latenz für eine durchschnittliche Abfrage langsam ist und die Anzahl fehlgeschlagener Abfragen aufgrund von Timeouts hoch ist, kann der Metadatenspeicher zu einer höheren Last führen oder einen anderen Vorgang ausführen.

Sie können auch die Gesamtzahl der Abfragen anzeigen, die aufgrund von Konsistenzfehlern fehlgeschlagen sind. Fehler auf Konsistenzebene resultieren aus einer unzureichenden Anzahl an verfügbaren Metadatenspeichern zum Zeitpunkt einer Abfrage durch den spezifischen LDR-Service.

Auf der Diagnoseseite können Sie weitere Informationen zum aktuellen Status Ihres Rasters abrufen. Siehe ["Diagnose wird ausgeführt".](https://docs.netapp.com/de-de/storagegrid-115/monitor/running-diagnostics.html)

#### **ILM-Aktivität**

Mithilfe der ILM-Metriken (Information Lifecycle Management) können Sie die Bewertung von Objekten für die ILM-Implementierung durchführen. Sie können diese Metriken auf dem Dashboard oder auf der Seite Nodes > ILM für jeden Storage Node anzeigen.

#### **Objektspeicher**

Der zugrunde liegende Datenspeicher eines LDR-Service wird in eine feste Anzahl an Objektspeichern (auch Storage-Volumes genannt) unterteilt. Jeder Objektspeicher ist ein separater Bereitstellungspunkt.

Auf der Seite Knoten > Speicher werden die Objektspeicher für einen Speicherknoten angezeigt.

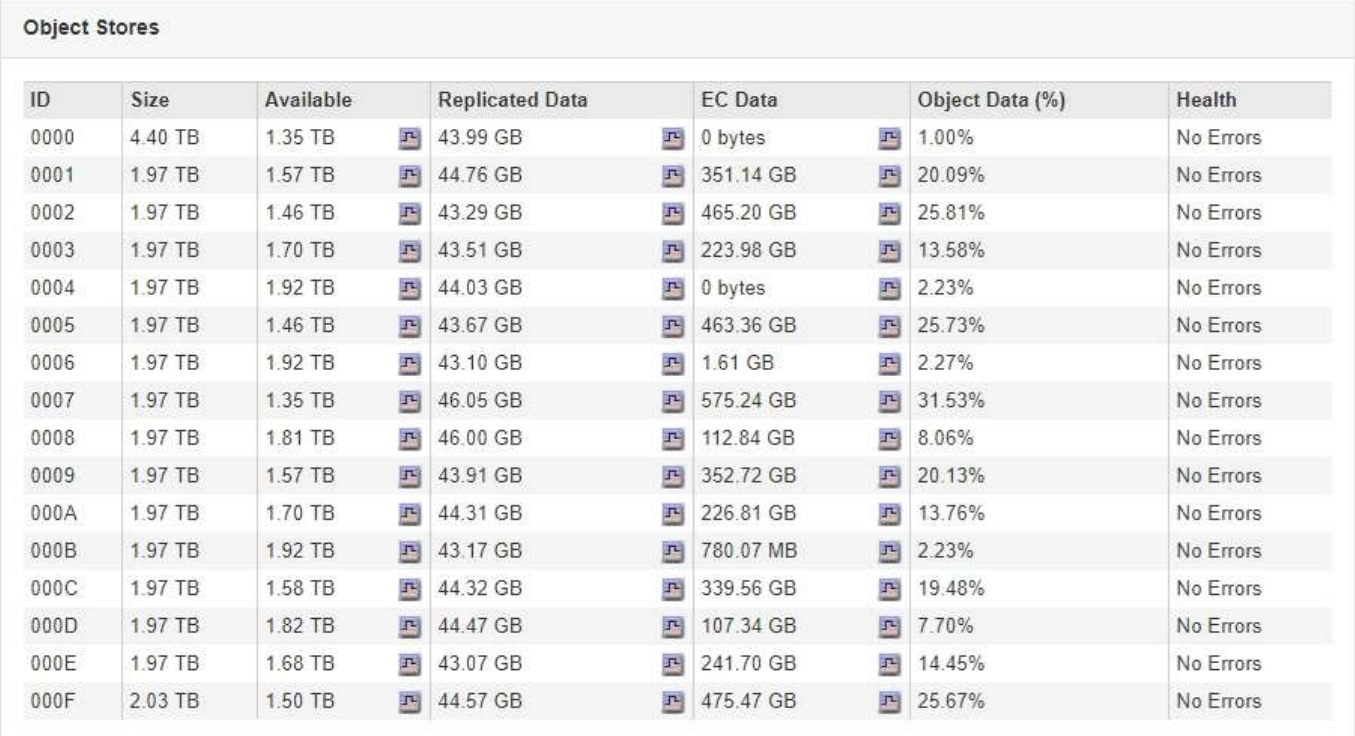

Das Objekt speichert in einem Storage-Node werden durch eine Hexadezimalzahl zwischen 0000 und 002F identifiziert, die als Volume-ID bezeichnet wird. Der Speicherplatz ist im ersten Objektspeicher (Volume 0) für Objekt-Metadaten in einer Cassandra-Datenbank reserviert. Für Objektdaten werden alle verbleibenden Speicherplatz auf diesem Volume verwendet. Alle anderen Objektspeichern werden ausschließlich für Objektdaten verwendet, zu denen replizierte Kopien und nach dem Erasure-Coding-Verfahren Fragmente gehören.

Um sicherzustellen, dass selbst der Speicherplatz für replizierte Kopien genutzt wird, werden Objektdaten für ein bestimmtes Objekt auf Basis des verfügbaren Storage in einem Objektspeicher gespeichert. Wenn ein oder mehrere Objektspeichern die Kapazität voll haben, speichern die übrigen Objektspeicher weiterhin Objekte, bis

kein Platz mehr auf dem Speicherknoten vorhanden ist.

#### **Metadatensicherung**

Objektmetadaten sind Informationen mit oder eine Beschreibung eines Objekts, z. B. Änderungszeit des Objekts oder der Storage-Standort. StorageGRID speichert Objekt-Metadaten in einer Cassandra-Datenbank, die über eine Schnittstelle zum LDR-Service verfügt.

Um Redundanz sicherzustellen und so vor Verlust zu schützen, werden an jedem Standort drei Kopien von Objekt-Metadaten aufbewahrt. Die Kopien werden gleichmäßig auf alle Storage-Nodes an jedem Standort verteilt. Diese Replikation ist nicht konfigurierbar und wird automatisch ausgeführt.

["Management von Objekt-Metadaten-Storage"](#page-10-0)

## <span id="page-6-0"></span>**Verwalten Von Storage-Optionen**

Sie können Speicheroptionen über das Menü Konfiguration im Grid Manager anzeigen und konfigurieren. Storage-Optionen enthalten die Einstellungen für die Objektsegmentierung und die aktuellen Werte für Storage-Wasserzeichen. Sie können auch die S3- und Swift-Ports anzeigen, die vom veralteten CLB-Dienst auf Gateway-Nodes und vom LDR-Service auf Storage-Nodes verwendet werden.

Informationen zu Port-Zuweisungen finden Sie unter ["Zusammenfassung: IP-Adressen und Ports für Client-](https://docs.netapp.com/de-de/storagegrid-115/admin/summary-ip-addresses-and-ports-for-client-connections.html)[Verbindungen".](https://docs.netapp.com/de-de/storagegrid-115/admin/summary-ip-addresses-and-ports-for-client-connections.html)

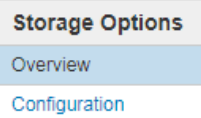

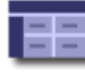

**Storage Options Overview** Updated: 2019-03-22 12:49:16 MDT

#### **Object Segmentation**

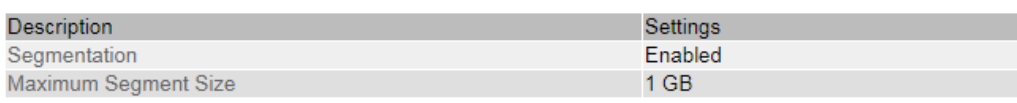

#### **Storage Watermarks**

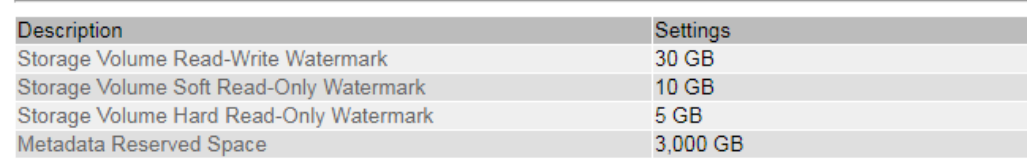

#### **Ports**

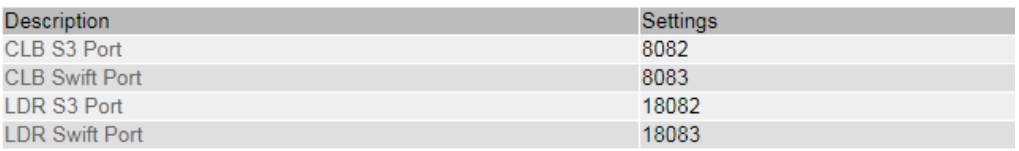

## **Objektsegmentierung**

Objektsegmentierung ist der Vorgang, ein Objekt in eine Sammlung kleinerer Objekte mit fester Größe aufzuteilen, um die Speicherung und Ressourcennutzung für große Objekte zu optimieren. Auch beim S3-Multi-Part-Upload werden segmentierte Objekte erstellt,

### wobei ein Objekt die einzelnen Teile darstellt.

Wenn ein Objekt in das StorageGRID-System aufgenommen wird, teilt der LDR-Service das Objekt in Segmente auf und erstellt einen Segment-Container, der die Header-Informationen aller Segmente als Inhalt auflistet.

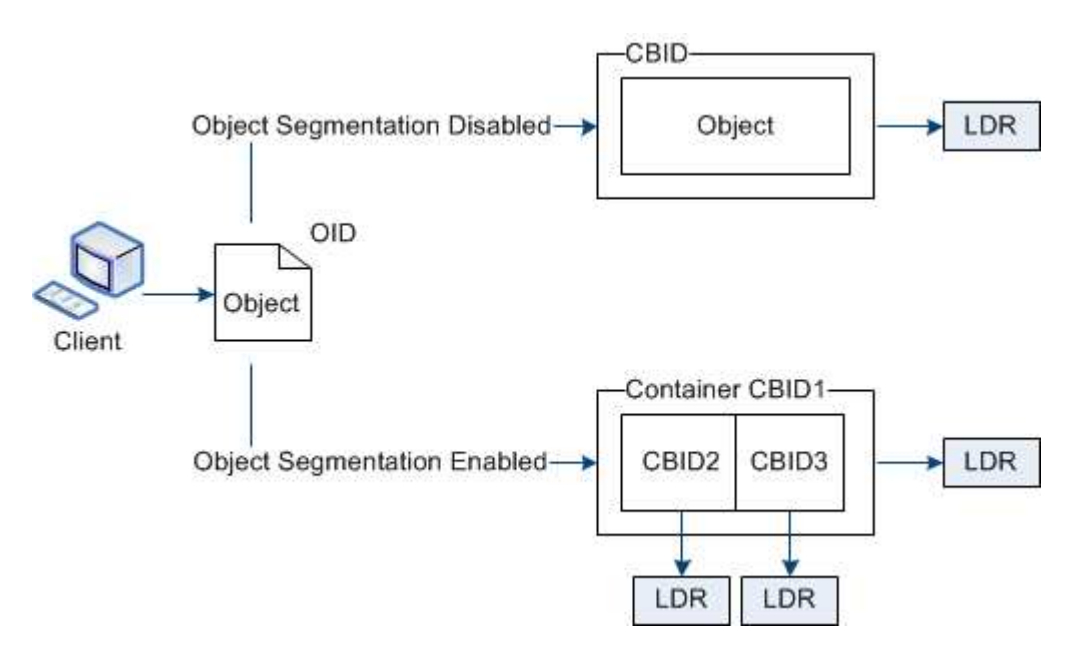

Wenn Ihr StorageGRID-System einen Archiv-Node enthält, dessen Zieltyp Cloud Tiering — einfacher Speicherdienst ist und das Zielspeichersystem Amazon Web Services (AWS) ist, muss die maximale Segmentgröße kleiner als oder gleich 4.5 gib (4,831,838,208 Byte) sein. Diese Obergrenze stellt sicher, dass die Put-Beschränkung von fünf GB bei AWS nicht überschritten wird. Anträge an AWS, die diesen Wert überschreiten, fallen nicht an.

Beim Abruf eines Segment-Containers fasst der LDR-Service das ursprüngliche Objekt aus seinen Segmenten zusammen und gibt das Objekt dem Client zurück.

Der Container und die Segmente werden nicht notwendigerweise auf demselben Storage-Node gespeichert. Container und Segmente können auf jedem beliebigen Speicherknoten gespeichert werden.

Jedes Segment wird vom StorageGRID System unabhängig behandelt und trägt zur Anzahl der Attribute wie verwaltete Objekte und gespeicherte Objekte bei. Wenn ein im StorageGRID System gespeichertes Objekt beispielsweise in zwei Segmente aufgeteilt wird, erhöht sich der Wert von verwalteten Objekten nach Abschluss der Aufnahme um drei Segmente:

Segmentcontainer + Segment 1 + Segment 2 = drei gespeicherte Objekte

Die Performance beim Umgang mit großen Objekten lässt sich verbessern, indem Folgendes sichergestellt wird:

- Jedes Gateway und jeder Storage-Node verfügt über eine ausreichende Netzwerkbandbreite für den erforderlichen Durchsatz. Konfigurieren Sie beispielsweise separate Grid- und Client-Netzwerke auf 10- Gbit/s-Ethernet-Schnittstellen.
- Für den erforderlichen Durchsatz werden ausreichend Gateway und Storage-Nodes implementiert.
- Jeder Storage-Node verfügt über eine ausreichende Festplatten-I/O-Performance für den erforderlichen Durchsatz.

## **Welche Wasserzeichen für Storage Volume sind**

StorageGRID verwendet Wasserzeichen für Speichervolumen, damit Sie die Menge an nutzbarem Speicherplatz auf Speicherknoten überwachen können. Wenn der verfügbare Speicherplatz eines Knotens kleiner als eine konfigurierte Wasserzeicheneinstellung ist, wird der Speicherstatus (SSTS)-Alarm ausgelöst, damit Sie feststellen können, ob Sie Storage-Nodes hinzufügen müssen.

Um die aktuellen Einstellungen für die Speichervolumen-Wasserzeichen anzuzeigen, wählen Sie **Konfiguration** > **Speicheroptionen** > **Übersicht**.

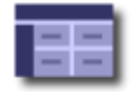

**Storage Options Overview** Updated: 2019-10-09 13:09:30 MDT

## **Object Segmentation**

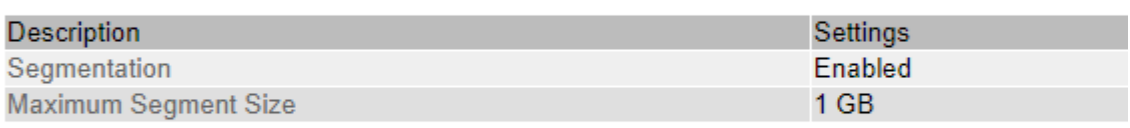

## **Storage Watermarks**

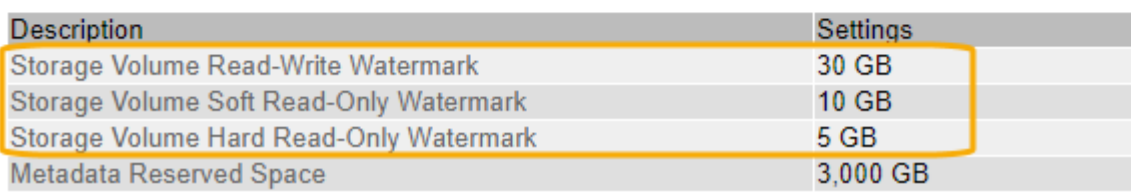

Die folgende Abbildung zeigt einen Storage-Node mit drei Volumes und zeigt die relative Position der drei Storage Volume-Wasserzeichen. Innerhalb jedes Storage-Nodes reserviert StorageGRID auf Volume 0 Platz für Objekt-Metadaten. Der restliche Speicherplatz auf diesem Volume wird für Objektdaten verwendet. Alle anderen Volumes werden ausschließlich für Objektdaten verwendet, zu denen replizierte Kopien und nach dem Erasure-Coding-Verfahren gehören.

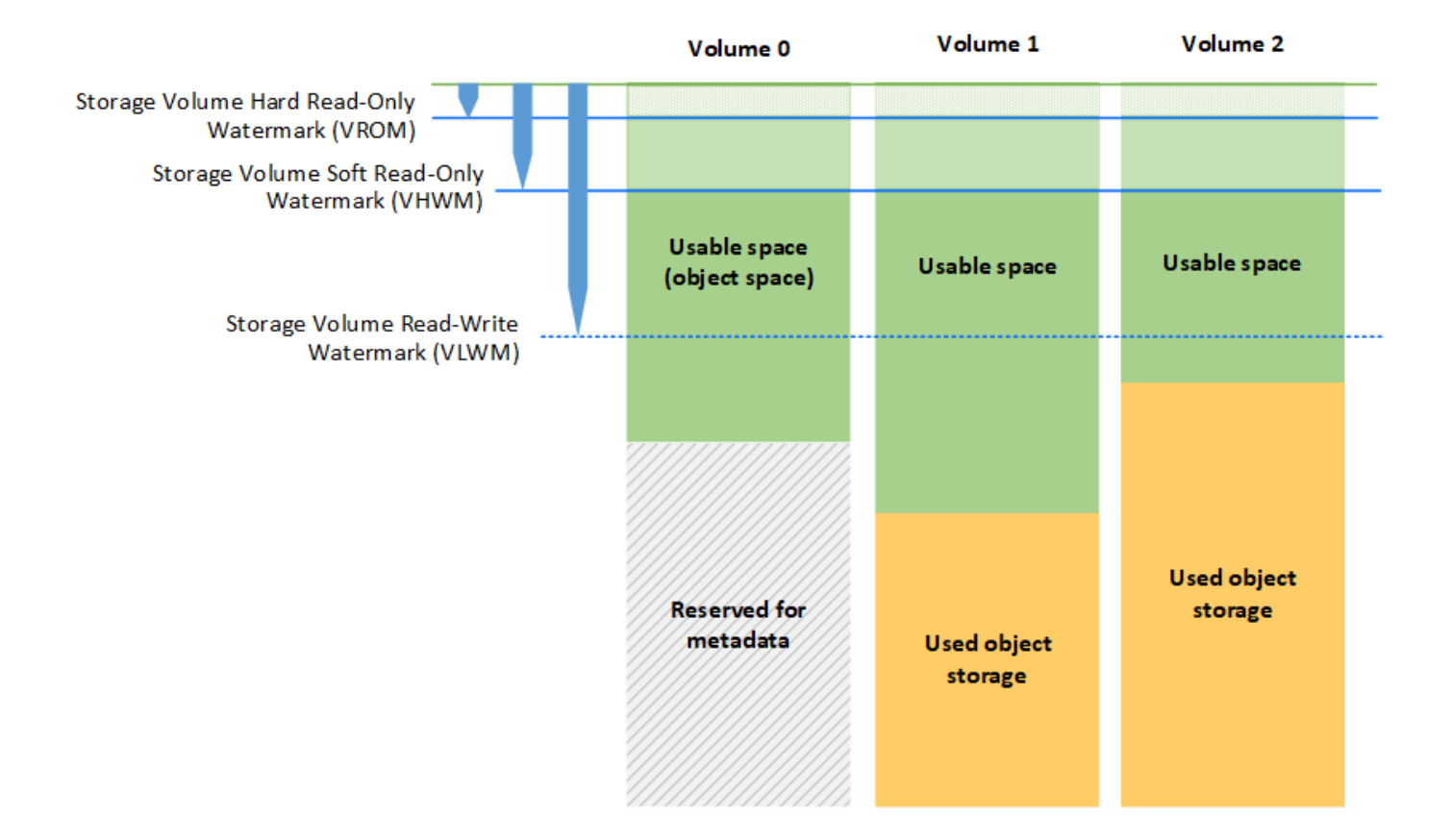

Die Wasserzeichen für das Speichervolumen sind systemweite Standardwerte, die die Mindestmenge an freiem Speicherplatz angeben, die für jedes Volume im Speicherknoten benötigt wird, um zu verhindern, dass StorageGRID das Schreibverhalten des Knotens ändert oder einen Alarm auslöst. Beachten Sie, dass alle Volumes das entsprechende Wasserzeichen erreichen müssen, bevor StorageGRID entsprechende Maßnahmen ergreift. Wenn einige Volumes mehr als den mindestens erforderlichen freien Speicherplatz haben, wird der Alarm nicht ausgelöst, und das Lesen-Schreiben-Verhalten des Knotens ändert sich nicht.

### **Speichervolumen Soft Read-Only-Wasserzeichen (VHWM)**

Das Speichervolumen Soft Read-Only Watermark ist das erste Wasserzeichen, das angibt, dass der für Objektdaten nutzbare Speicherplatz eines Node voll wird. Dieses Wasserzeichen gibt an, wie viel freier Speicherplatz auf jedem Volume in einem Storage Node vorhanden sein muss, um zu verhindern, dass der Node in den "soft schreibgeschützten Modus" wechselt. "Soft Read-Only"-Modus bedeutet, dass der Storage-Node mit Read-Only-Diensten für den Rest des StorageGRID Systems wirbt, aber alle ausstehenden Schreibanforderungen erfüllt.

Wenn die Menge an freiem Speicherplatz auf jedem Volume kleiner als die Einstellung dieses Wasserzeichens ist, wird der Alarm "Speicherstatus" (SSTS) auf der Ebene "Hinweis" ausgelöst und der Speicherknoten wechselt in den Modus "Soft Read-Only".

Angenommen, das Speichervolumen-Soft-Read-Only-Wasserzeichen ist auf 10 GB gesetzt, das ist der Standardwert. Wenn weniger als 10 GB freier Speicherplatz auf jedem Volume im Speicherknoten verbleibt, wird der SSTS-Alarm auf der Ebene Notice ausgelöst und der Speicherknoten wechselt in den Modus Soft Read.

#### **Hard Read-Only-Wasserzeichen (VROM) für Speichervolumen**

Das Hard Read-Only-Wasserzeichen für Speichervolumen ist das nächste Wasserzeichen, das angibt, dass der nutzbare Speicherplatz eines Knotens für Objektdaten voll wird. Dieses Wasserzeichen gibt an, wie viel freier Speicherplatz auf jedem Volume in einem Storage Node vorhanden sein muss, um zu verhindern, dass der Knoten in den "Hard Read-Only Mode" wechselt. Der Festplatten-Lesemodus bedeutet, dass der Speicherknoten schreibgeschützt ist und keine Schreibanforderungen mehr akzeptiert.

Wenn die Menge an freiem Speicherplatz auf jedem Volume in einem Speicherknoten kleiner als die Einstellung dieses Wasserzeichens ist, wird der Alarm Speicherstatus (SSTS) auf der Hauptebene ausgelöst, und der Speicherknoten wechselt in den Modus für den reinen Lesezugriff.

Beispiel: Angenommen, der Hard Read-Only-Wasserzeichen des Speichervolumens ist auf 5 GB gesetzt, was der Standardwert ist. Wenn weniger als 5 GB freier Speicherplatz auf jedem Speicher-Volume im Storage-Node verbleibt, wird der SSTS-Alarm auf der Hauptebene ausgelöst und der Storage-Node wechselt in den reinen Schreibmodus.

Der Wert des Hard Read-Only-Wasserzeichens für Speichervolumen muss kleiner sein als der Wert des Speichervolumes Soft Read-Only-Wasserzeichens.

#### **Storage-Volume-Lese-/Schreibmarke (VLWM)**

Die Wasserzeichen Storage Volume für Lese- und Schreibvorgänge gilt nur für Storage-Nodes, die in den schreibgeschützten Modus versetzt wurden. Dieses Wasserzeichen bestimmt, wann der Speicherknoten wieder Lese- und Schreibzugriff erhalten darf.

Angenommen, ein Storage-Node ist in den reinen Lesemodus verschoben. Wenn das Speichervolume-Lese-Schreib-Wasserzeichen auf 30 GB (Standard) gesetzt ist, muss der freie Speicherplatz auf jedem Speichervolumen im Speicherknoten von 5 GB auf 30 GB ansteigen, bevor der Knoten wieder Lese- /Schreibzugriff erhalten kann.

Der Wert des Speichervolumes-Wasserzeichens für Lesen und Schreiben muss größer sein als der Wert des Speichervolumes Soft-Read-Only-Wasserzeichens.

### **Verwandte Informationen**

["Verwalten vollständiger Speicherknoten"](#page-26-0)

## <span id="page-10-0"></span>**Management von Objekt-Metadaten-Storage**

Die Kapazität der Objektmetadaten eines StorageGRID Systems steuert die maximale Anzahl an Objekten, die auf diesem System gespeichert werden können. Um sicherzustellen, dass Ihr StorageGRID System über ausreichend Platz zum Speichern neuer Objekte verfügt, müssen Sie wissen, wo und wie StorageGRID Objekt-Metadaten speichert.

## **Was sind Objekt-Metadaten?**

Objektmetadaten sind alle Informationen, die ein Objekt beschreiben. StorageGRID verwendet Objektmetadaten, um die Standorte aller Objekte im Grid zu verfolgen und den Lebenszyklus eines jeden Objekts mit der Zeit zu managen.

Für ein Objekt in StorageGRID enthalten die Objektmetadaten die folgenden Informationstypen:

- Systemmetadaten, einschließlich einer eindeutigen ID für jedes Objekt (UUID), dem Objektnamen, dem Namen des S3-Buckets oder Swift-Containers, dem Mandanten-Kontonamen oder -ID, der logischen Größe des Objekts, dem Datum und der Uhrzeit der ersten Erstellung des Objekts Und Datum und Uhrzeit der letzten Änderung des Objekts.
- Alle mit dem Objekt verknüpften Schlüssel-Wert-Paare für benutzerdefinierte Benutzer-Metadaten.
- Bei S3-Objekten sind alle dem Objekt zugeordneten Objekt-Tag-Schlüsselwert-Paare enthalten.
- Der aktuelle Storage-Standort jeder Kopie für replizierte Objektkopien
- Für Objektkopien mit Erasure-Coding-Verfahren wird der aktuelle Speicherort der einzelnen Fragmente gespeichert.
- Bei Objektkopien in einem Cloud Storage Pool befindet sich der Speicherort des Objekts, einschließlich des Namens des externen Buckets und der eindeutigen Kennung des Objekts.
- Für segmentierte Objekte und mehrteilige Objekte, Segment-IDs und Datengrößen.

## **Wie werden Objekt-Metadaten gespeichert?**

StorageGRID speichert Objektmetadaten in einer Cassandra-Datenbank, die unabhängig von Objektdaten gespeichert werden. Um Redundanz zu gewährleisten und Objekt-Metadaten vor Verlust zu schützen, speichert StorageGRID drei Kopien der Metadaten für alle Objekte im System an jedem Standort. Die drei Kopien der Objektmetadaten werden gleichmäßig auf alle Storage-Nodes an jedem Standort verteilt.

Diese Abbildung zeigt die Speicherknoten an zwei Standorten. Jeder Standort verfügt über die gleiche Menge an Objektmetadaten, die auf die Storage-Nodes an diesem Standort verteilt werden.

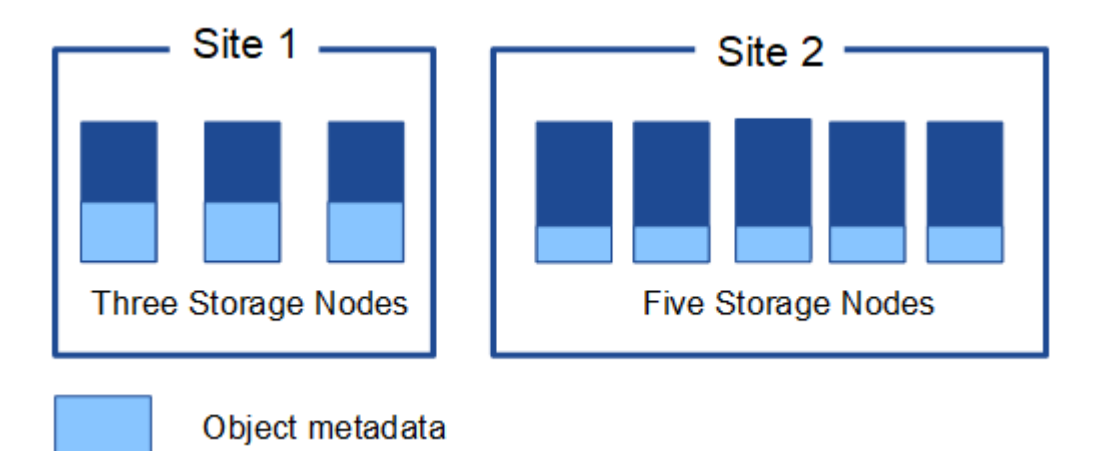

## **Wo werden Objekt-Metadaten gespeichert?**

Diese Abbildung zeigt die Storage Volumes für einen einzelnen Storage-Node.

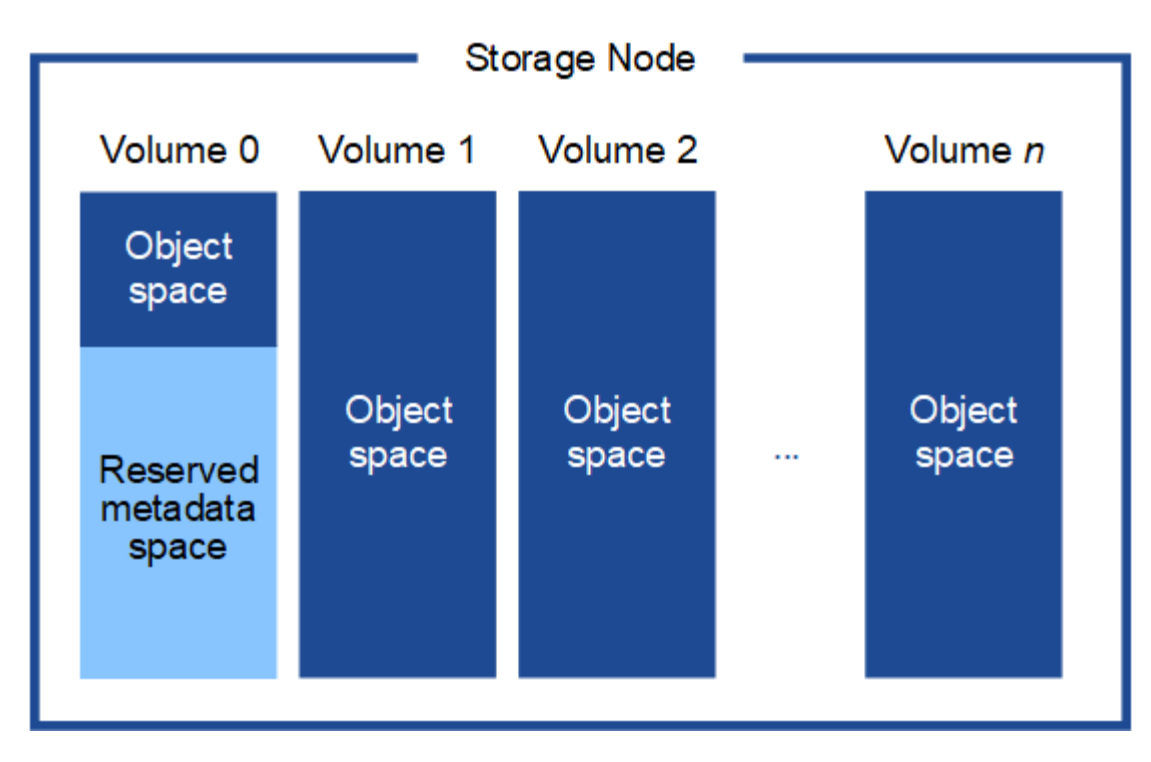

Wie in der Abbildung dargestellt, reserviert StorageGRID Speicherplatz für Objekt-Metadaten auf dem Storage Volume 0 jedes Storage-Nodes. Sie verwendet den reservierten Speicherplatz zum Speichern von Objektmetadaten und zum Ausführen wichtiger Datenbankvorgänge. Alle übrigen Speicherplatz auf dem Storage Volume 0 und allen anderen Storage Volumes im Storage Node werden ausschließlich für Objektdaten (replizierte Kopien und nach Datenkonsistenz) verwendet.

Die Menge an Speicherplatz, die für Objektmetadaten auf einem bestimmten Storage-Node reserviert ist, hängt von einer Reihe von Faktoren ab, die im Folgenden beschrieben werden.

## **Einstellung für reservierten Speicherplatz für Metadaten**

Die Einstellung *Metadaten Reserved Space* stellt die Menge an Speicherplatz dar, die für Metadaten auf Volume 0 jedes Storage-Node reserviert wird. Wie in der Tabelle dargestellt, basiert der Standardwert dieser Einstellung für StorageGRID 11.5 auf dem folgenden:

- Die Softwareversion, die Sie bei der Erstinstallation von StorageGRID verwendet haben.
- Die RAM-Menge auf jedem Storage-Node.

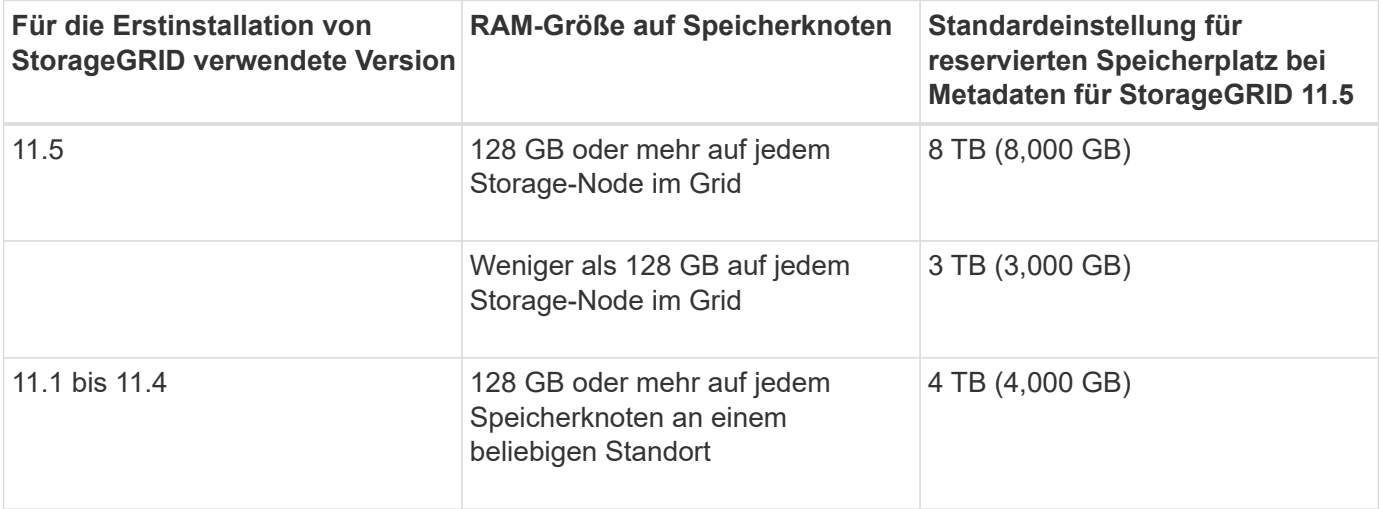

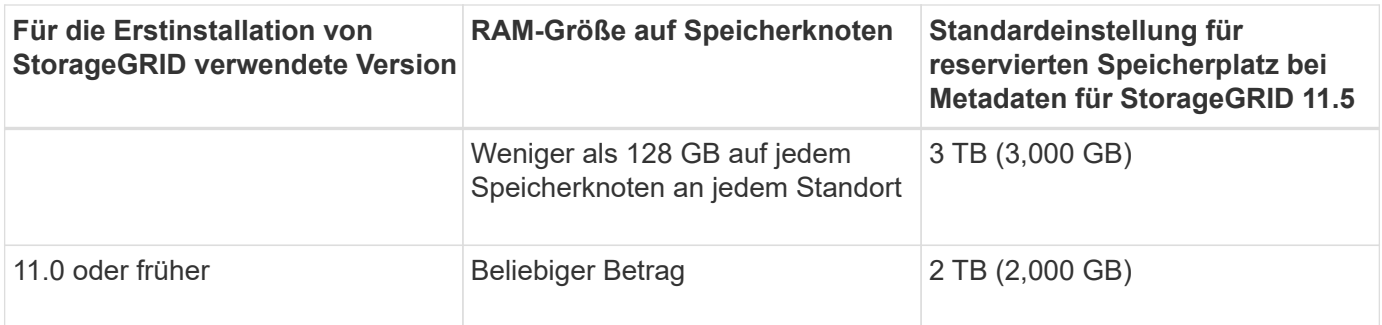

So zeigen Sie die Einstellung für den reservierten Metadatenspeicherplatz für Ihr StorageGRID-System an:

- 1. Wählen Sie **Konfiguration** > **Systemeinstellungen** > **Speicheroptionen**.
- 2. Suchen Sie in der Tabelle Speicherwasserzeichen **Metadatenreservierter Speicherplatz**.

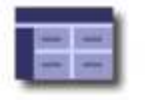

**Storage Options Overview** Updated: 2021-02-23 11:58:33 MST

## **Object Segmentation**

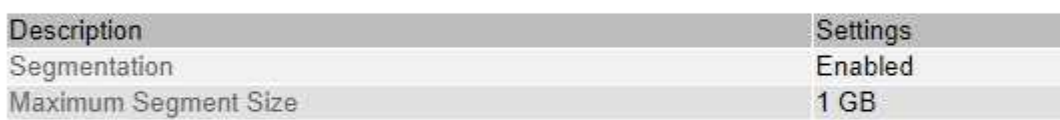

### **Storage Watermarks**

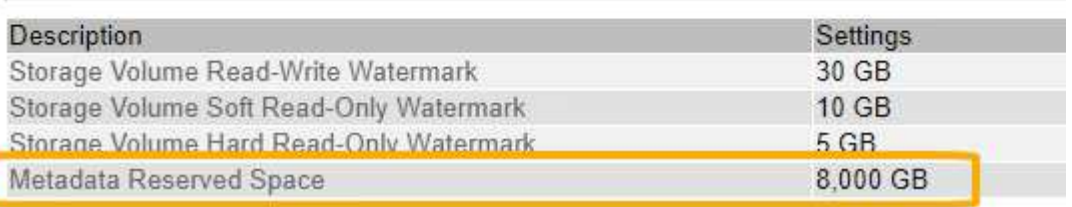

Im Screenshot beträgt der Wert **Metadaten reservierter Speicherplatz** 8,000 GB (8 TB). Dies ist die Standardeinstellung für eine neue StorageGRID 11.5-Installation, bei der jeder Speicherknoten 128 GB oder mehr RAM hat.

## **Tatsächlich reservierter Speicherplatz für Metadaten**

Im Gegensatz zur Einstellung "systemweiter reservierter Speicherplatz für Metadaten" wird für jeden Storage-Node der tatsächlich reservierte Speicherplatz für Objektmetadaten ermittelt. Für jeden bestimmten Storage-Node hängt der tatsächlich reservierte Speicherplatz für Metadaten von der Größe des Volumes 0 für den Node und der systemweiten Einstellung **Metadaten reservierter Speicherplatz** ab.

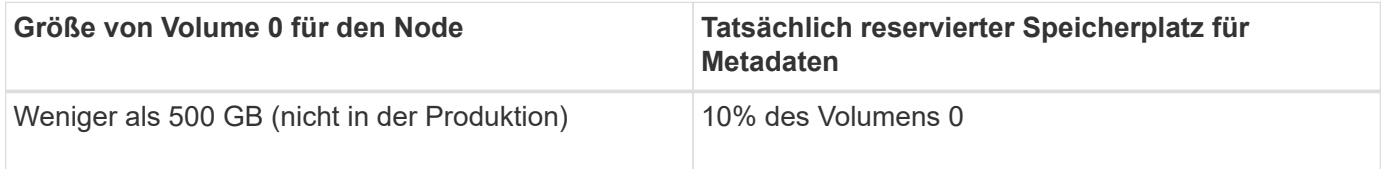

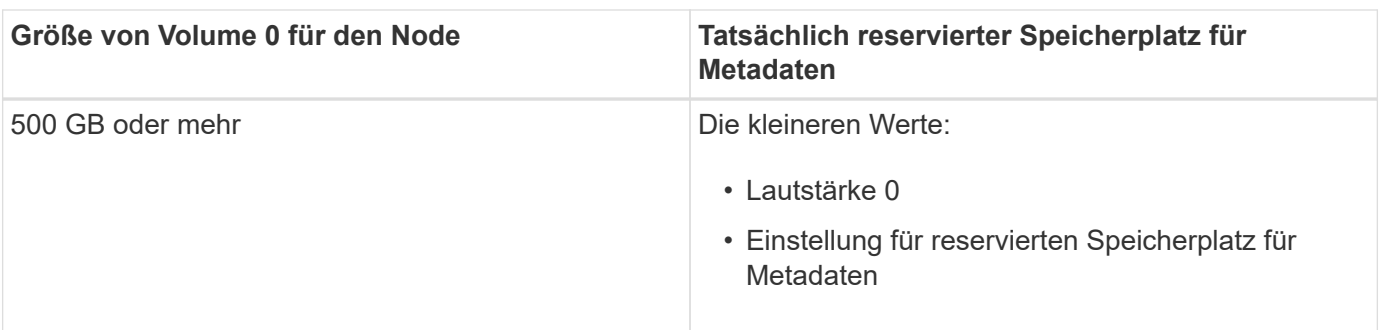

So zeigen Sie den tatsächlich reservierten Speicherplatz für Metadaten auf einem bestimmten Speicherknoten an:

- 1. Wählen Sie im Grid Manager die Option **Nodes** > *Storage Node* aus.
- 2. Wählen Sie die Registerkarte **Storage** aus.
- 3. Bewegen Sie den Cursor über das Diagramm verwendete Speicherdaten Objektmetadaten und suchen Sie den Wert **tatsächlich reserviert**.

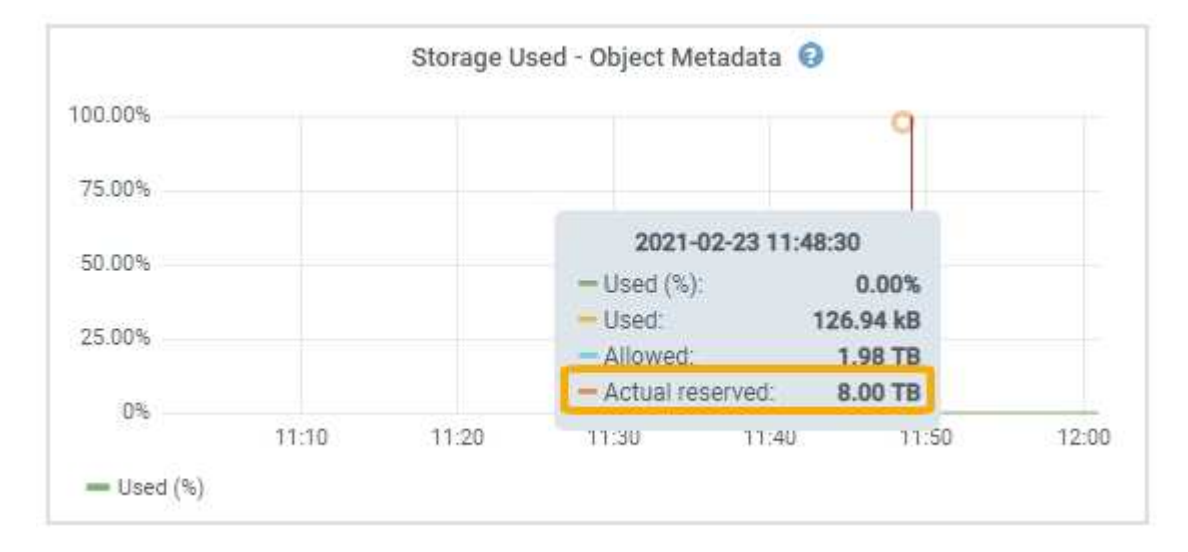

Im Screenshot beträgt der **tatsächliche reservierte** Wert 8 TB. Dieser Screenshot ist für einen großen Speicherknoten in einer neuen StorageGRID 11.5 Installation. Da die Einstellung für den systemweiten reservierten Speicherplatz für Metadaten kleiner als das Volume 0 für diesen Storage-Node ist, entspricht der tatsächlich reservierte Speicherplatz für diesen Node der Einstellung für den reservierten Speicherplatz.

Der **ist-reservierte**-Wert entspricht dieser Prometheus-Metrik:

storagegrid storage utilization metadata reserved bytes

## **Beispiel für den tatsächlich reservierten Metadatenspeicherplatz**

Angenommen, Sie installieren ein neues StorageGRID System unter Verwendung der Version 11.5. Nehmen Sie in diesem Beispiel an, dass jeder Speicherknoten mehr als 128 GB RAM und dieses Volume 0 von Speicherknoten 1 (SN1) 6 TB hat. Basierend auf diesen Werten:

• Der systemweite **Metadaten reservierter Platz** ist auf 8 TB eingestellt. (Dies ist der Standardwert für eine neue StorageGRID 11.5-Installation, wenn jeder Speicherknoten über mehr als 128 GB RAM verfügt.)

• Der tatsächlich reservierte Speicherplatz für Metadaten von SN1 beträgt 6 TB. (Das gesamte Volume ist reserviert, da Volume 0 kleiner ist als die Einstellung **Metadaten reservierter Speicherplatz**.)

## **Zulässiger Metadatenspeicherplatz**

Der tatsächlich reservierte Speicherplatz jedes Storage-Node für Metadaten wird in den Speicherplatz für Objekt-Metadaten (den " zulässigen Metadatenspeicherplatz") und den Platzbedarf für wichtige Datenbankvorgänge (wie Data-Compaction und Reparatur) sowie zukünftige Hardware- und Software-Upgrades unterteilt. Der zulässige Metadatenspeicherplatz bestimmt die gesamte Objektkapazität.

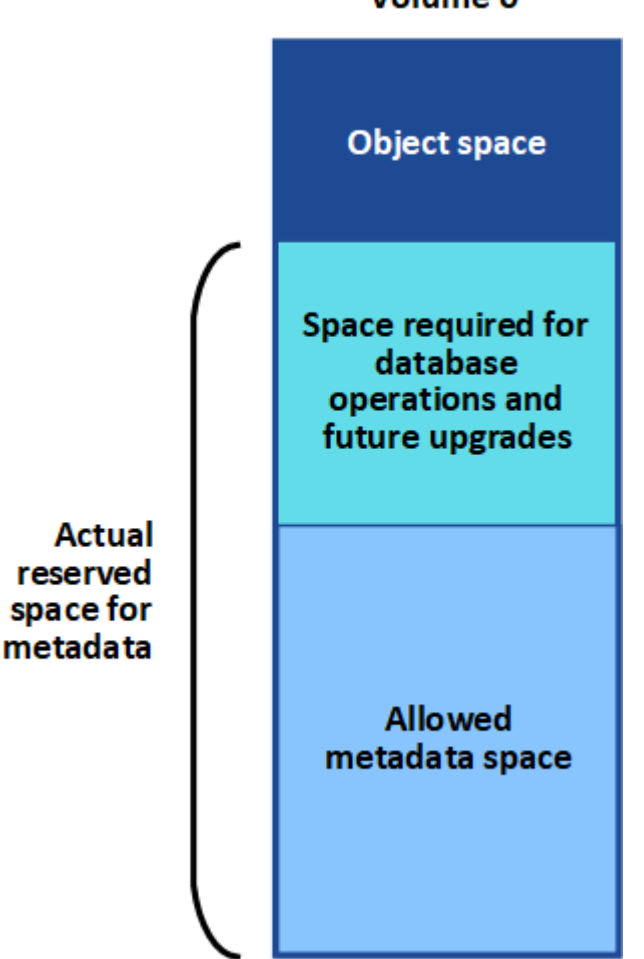

Volume 0

Die folgende Tabelle fasst zusammen, wie StorageGRID den zulässigen Metadatenspeicherplatz für einen Storage-Node bestimmt.

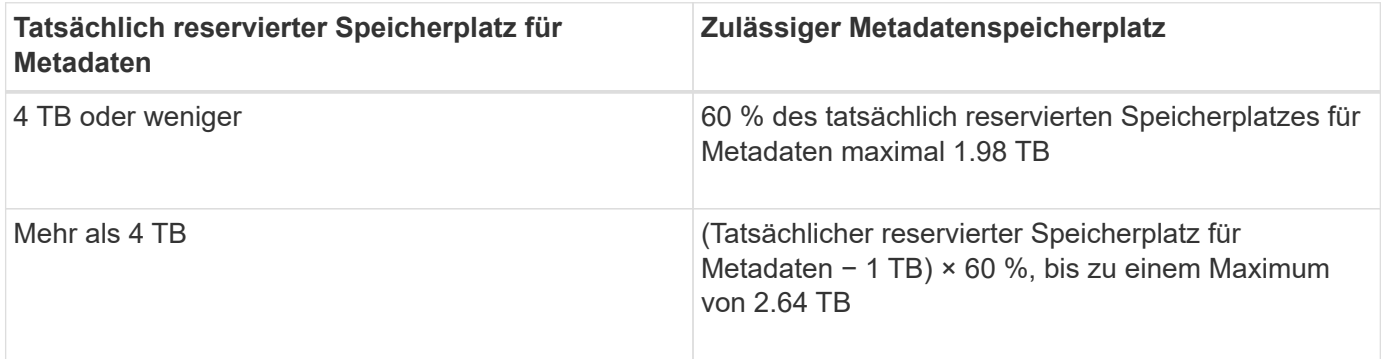

Wenn Ihr StorageGRID System mehr als 2.64 TB Metadaten auf jedem Storage-Node speichert (oder voraussichtlich gespeichert werden), kann der zulässige Metadatenspeicherplatz in einigen Fällen erhöht werden. Wenn jeweils Ihre Storage-Nodes mehr als 128 GB RAM und freier Speicherplatz auf dem Storage-Volume 0 haben, wenden Sie sich an Ihren NetApp Ansprechpartner. NetApp überprüft ggf. die Anforderungen und erhöht den zulässigen Metadatenspeicherplatz für jeden Storage-Node.

So zeigen Sie den zulässigen Metadatenspeicherplatz für einen Speicherknoten an:

- 1. Wählen Sie im Grid Manager **Node** > *Storage Node* aus.
- 2. Wählen Sie die Registerkarte **Storage** aus.

 $\left(\begin{smallmatrix} 1 \ 1 \end{smallmatrix}\right)$ 

3. Bewegen Sie den Cursor über das Diagramm verwendete Speicherdaten — Objektmetadaten und suchen Sie den Wert **zulässig**.

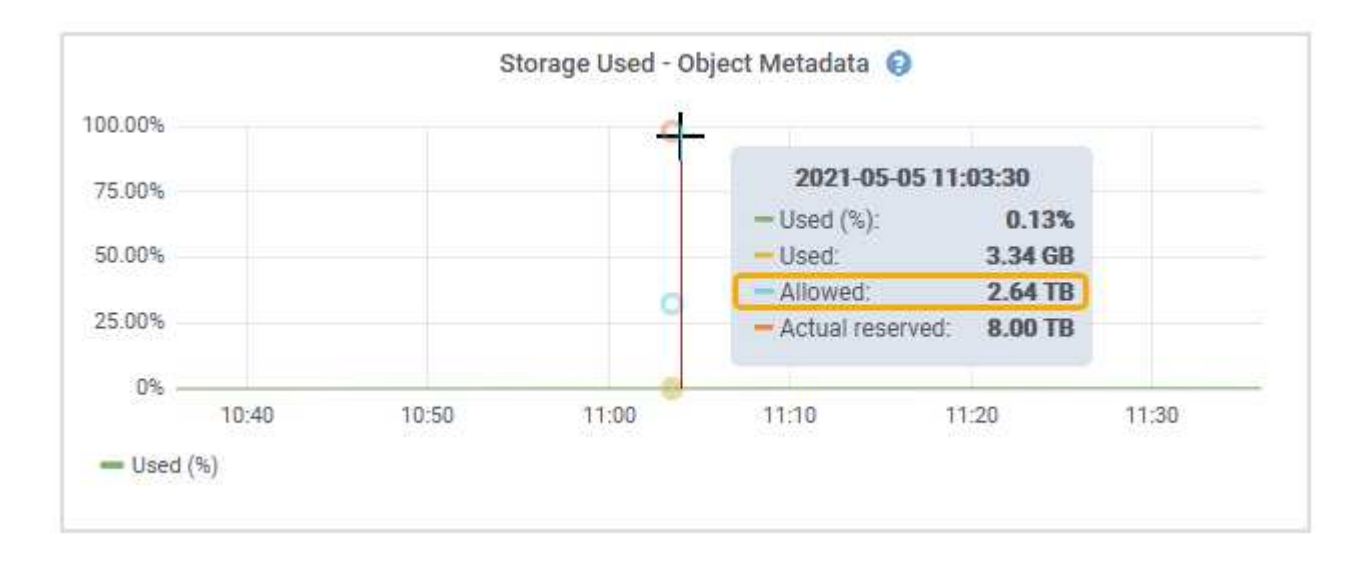

Im Screenshot beträgt der **zulässige**-Wert 2.64 TB, was der maximale Wert für einen Storage Node ist, dessen tatsächlicher reservierter Speicherplatz für Metadaten mehr als 4 TB beträgt.

Der **zulässige**-Wert entspricht dieser Prometheus-Metrik:

storagegrid storage utilization metadata allowed bytes

## **Beispiel für zulässigen Metadatenspeicherplatz**

Angenommen, Sie installieren ein StorageGRID System mit Version 11.5. Nehmen Sie in diesem Beispiel an, dass jeder Speicherknoten mehr als 128 GB RAM und dieses Volume 0 von Speicherknoten 1 (SN1) 6 TB hat. Basierend auf diesen Werten:

- Der systemweite **Metadaten reservierter Platz** ist auf 8 TB eingestellt. (Dies ist der Standardwert für StorageGRID 11.5, wenn jeder Speicherknoten mehr als 128 GB RAM hat.)
- Der tatsächlich reservierte Speicherplatz für Metadaten von SN1 beträgt 6 TB. (Das gesamte Volume ist reserviert, da Volume 0 kleiner ist als die Einstellung **Metadaten reservierter Speicherplatz**.)
- Der zulässige Speicherplatz für Metadaten auf SN1 beträgt 2.64 TB. (Dies ist der höchste Wert für den tatsächlich reservierten Speicherplatz.)

## **Storage-Nodes unterschiedlicher Größen beeinflussen die Objektkapazität**

Wie oben beschrieben, verteilt StorageGRID Objektmetadaten gleichmäßig über Storage-Nodes an jedem Standort. Wenn ein Standort Storage-Nodes unterschiedlicher Größen enthält, bestimmt der kleinste Node am Standort die Metadaten-Kapazität des Standorts.

Beispiel:

- Sie haben ein Raster mit drei Storage Nodes unterschiedlicher Größe an einem einzigen Standort.
- Die Einstellung **Metadaten reservierter Platz** beträgt 4 TB.
- Die Storage-Nodes haben die folgenden Werte für den tatsächlich reservierten Metadatenspeicherplatz und den zulässigen Metadatenspeicherplatz.

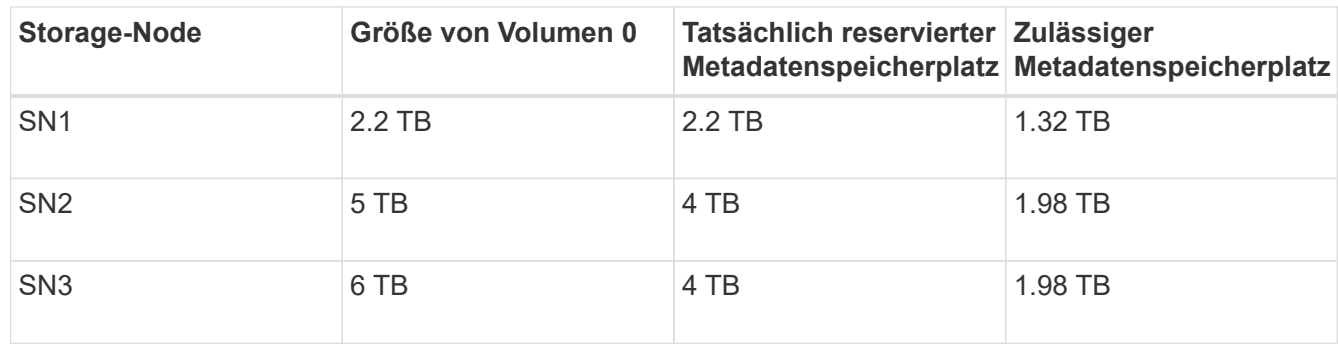

Da Objektmetadaten gleichmäßig auf die Storage-Nodes an einem Standort verteilt werden, kann jeder Node in diesem Beispiel nur 1.32 TB Metadaten enthalten. Der zusätzlich zulässige Metadatenspeicherplatz von 0.66 TB für SN2 und SN3 kann nicht verwendet werden.

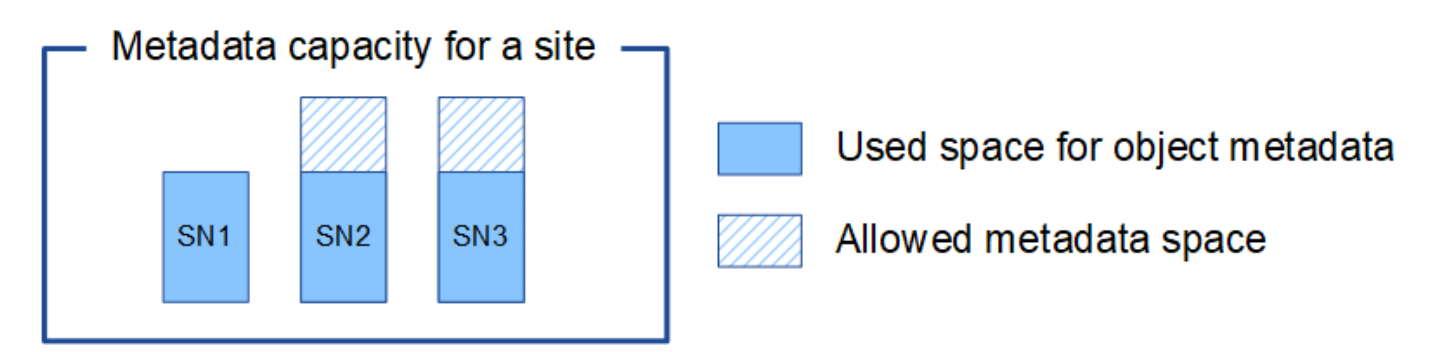

Da StorageGRID alle Objektmetadaten für ein StorageGRID System an jedem Standort speichert, wird die Gesamtkapazität der Metadaten eines StorageGRID Systems durch die Objektmetadaten des kleinsten Standorts bestimmt.

Und da die Objektmetadaten die maximale Objektanzahl steuern, wenn einem Node die Metadatenkapazität ausgeht, ist das Grid effektiv voll.

#### **Verwandte Informationen**

• So überwachen Sie die Objektmetadaten für jeden Storage-Node und -Konfiguration:

#### ["Monitor Fehlerbehebung"](https://docs.netapp.com/de-de/storagegrid-115/monitor/index.html)

• Um die Kapazität der Objektmetadaten für Ihr System zu erhöhen, müssen Sie neue Storage-Nodes hinzufügen:

## <span id="page-18-0"></span>**Globale Einstellungen für gespeicherte Objekte konfigurieren**

Mit den Grid-Optionen können Sie die Einstellungen für alle Objekte konfigurieren, die in Ihrem StorageGRID-System gespeichert sind, einschließlich gespeicherter Objektkomprimierung und gespeicherter Objektverschlüsselung. Und gespeichertes Objekt-Hashing.

- ["Konfigurieren der gespeicherten Objektkomprimierung"](#page-18-1)
- ["Konfigurieren der gespeicherten Objektverschlüsselung"](#page-19-0)
- ["Konfigurieren von gespeichertes Objekt-Hashing"](#page-20-0)

## <span id="page-18-1"></span>**Konfigurieren der gespeicherten Objektkomprimierung**

Über die Grid-Option "gespeicherte Objekte komprimieren" lässt sich die Größe der in StorageGRID gespeicherten Objekte reduzieren, sodass Objekte weniger Storage belegen.

### **Was Sie benötigen**

- Sie müssen über einen unterstützten Browser beim Grid Manager angemeldet sein.
- Sie müssen über spezifische Zugriffsberechtigungen verfügen.

#### **Über diese Aufgabe**

Die Grid-Option "gespeicherte Objekte komprimieren" ist standardmäßig deaktiviert. Wenn Sie diese Option aktivieren, versucht StorageGRID, jedes Objekt beim Speichern mit verlustfreier Komprimierung zu komprimieren.

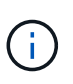

Wenn Sie diese Einstellung ändern, dauert es etwa eine Minute, bis die neue Einstellung angewendet wird. Der konfigurierte Wert wird für Performance und Skalierung zwischengespeichert.

Bevor Sie diese Option aktivieren, beachten Sie Folgendes:

- Die Komprimierung sollte nur aktiviert werden, wenn die gespeicherten Daten komprimierbar sind.
- Applikationen, die Objekte in StorageGRID speichern, komprimieren möglicherweise Objekte, bevor sie gespeichert werden. Wenn bereits eine Client-Applikation ein Objekt komprimiert hat, bevor sie in StorageGRID gespeichert wird, wird die Komprimierung gespeicherter Objekte die Größe eines Objekts nicht weiter verringert.
- Aktivieren Sie die Komprimierung nicht, wenn Sie NetApp FabricPool mit StorageGRID verwenden.
- Wenn die Grid-Option "gespeicherte Objekte komprimieren" aktiviert ist, sollten S3- und Swift-Client-Applikationen die AUSFÜHRUNG VON GET-Objektoperationen vermeiden, die einen Bereich von Bytes angeben. Diese Vorgänge "range Read" sind ineffizient, da StorageGRID die Objekte effektiv dekomprimieren muss, um auf die angeforderten Bytes zugreifen zu können. VORGÄNGE ZUM ABRUFEN von Objekten, die einen kleinen Byte-Bereich von einem sehr großen Objekt anfordern, sind besonders ineffizient, beispielsweise ist es ineffizient, einen Bereich von 10 MB von einem komprimierten

50-GB-Objekt zu lesen.

Wenn Bereiche von komprimierten Objekten gelesen werden, können Client-Anforderungen eine Zeitdauer haben.

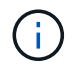

Wenn Sie Objekte komprimieren müssen und Ihre Client-Applikation Bereichslesevorgänge verwenden muss, erhöhen Sie die Zeitüberschreitung beim Lesen der Anwendung.

#### **Schritte**

- 1. Wählen Sie **Konfiguration** > **Systemeinstellungen** > **Gitteroptionen**.
- 2. Aktivieren Sie im Abschnitt Optionen für gespeicherte Objekte das Kontrollkästchen **gespeicherte Objekte komprimieren**.

#### **Stored Object Options** Compress Stored Objects 
<sup>●</sup> n. Stored Object Encryption ● <sup>O</sup> None AES-128 AES-256 Stored Object Hashing **⊙**  $\bullet$  SHA-1 SHA-256

3. Klicken Sie Auf **Speichern**.

## <span id="page-19-0"></span>**Konfigurieren der gespeicherten Objektverschlüsselung**

Sie können gespeicherte Objekte verschlüsseln, wenn Sie sicherstellen möchten, dass die Daten bei einer Gefährdung eines Objektspeichers nicht in lesbarer Form abgerufen werden können. Objekte sind standardmäßig nicht verschlüsselt.

#### **Was Sie benötigen**

- Sie müssen über einen unterstützten Browser beim Grid Manager angemeldet sein.
- Sie müssen über spezifische Zugriffsberechtigungen verfügen.

#### **Über diese Aufgabe**

Die gespeicherte Objektverschlüsselung ermöglicht die Verschlüsselung aller Objektdaten bei der Aufnahme durch S3 oder Swift. Wenn Sie die Einstellung aktivieren, werden alle neu aufgenommenen Objekte verschlüsselt, aber es werden keine Änderungen an vorhandenen gespeicherten Objekten vorgenommen. Wenn Sie die Verschlüsselung deaktivieren, bleiben aktuell verschlüsselte Objekte verschlüsselt, neu aufgenommene Objekte werden jedoch nicht verschlüsselt.

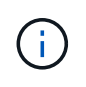

Wenn Sie diese Einstellung ändern, dauert es etwa eine Minute, bis die neue Einstellung angewendet wird. Der konfigurierte Wert wird für Performance und Skalierung zwischengespeichert.

Gespeicherte Objekte können mit dem Verschlüsselungsalgorithmus AES‐128 oder AES‐256 verschlüsselt werden.

Die Einstellung "gespeicherte Objektverschlüsselung" gilt nur für S3 Objekte, die nicht durch Verschlüsselung auf Bucket- oder Objektebene verschlüsselt wurden.

### **Schritte**

- 1. Wählen Sie **Konfiguration** > **Systemeinstellungen** > **Gitteroptionen**.
- 2. Ändern Sie im Abschnitt Speicherte Objektoptionen die gespeicherte Objektverschlüsselung in **Keine** (Standard), **AES-128** oder **AES-256**.

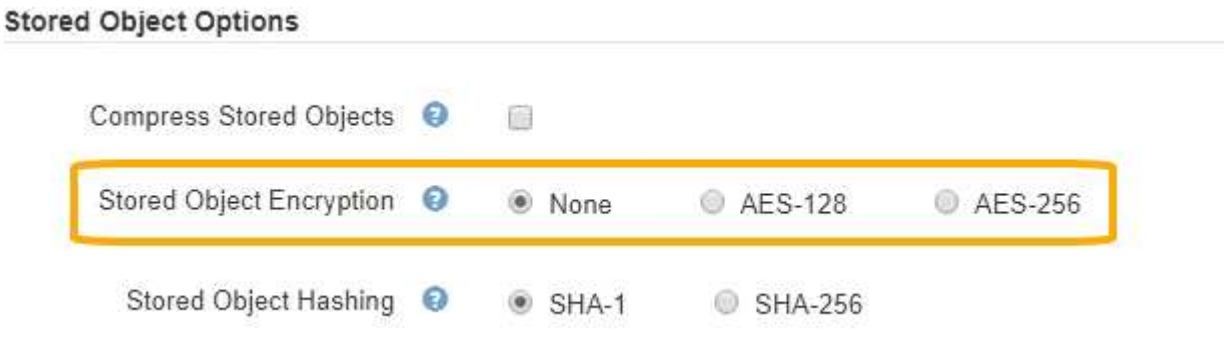

3. Klicken Sie Auf **Speichern**.

## <span id="page-20-0"></span>**Konfigurieren von gespeichertes Objekt-Hashing**

Die Option "Speichertes Objekt-Hashing" gibt den Hash-Algorithmus an, der zur Überprüfung der Objektintegrität verwendet wird.

#### **Was Sie benötigen**

- Sie müssen über einen unterstützten Browser beim Grid Manager angemeldet sein.
- Sie müssen über spezifische Zugriffsberechtigungen verfügen.

#### **Über diese Aufgabe**

Standardmäßig werden Objektdaten mit dem SHA‐1-Algorithmus gehasht. Der SHA-256-Algorithmus erfordert zusätzliche CPU-Ressourcen und wird im Allgemeinen nicht für die Integritätsprüfung empfohlen.

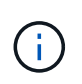

Wenn Sie diese Einstellung ändern, dauert es etwa eine Minute, bis die neue Einstellung angewendet wird. Der konfigurierte Wert wird für Performance und Skalierung zwischengespeichert.

#### **Schritte**

- 1. Wählen Sie **Konfiguration** > **Systemeinstellungen** > **Gitteroptionen**.
- 2. Ändern Sie im Abschnitt "Optionen für gespeicherte Objekte" die Option "gespeicherte Objekt-Hashing" in **SHA-1** (Standardeinstellung) oder **SHA-256**.

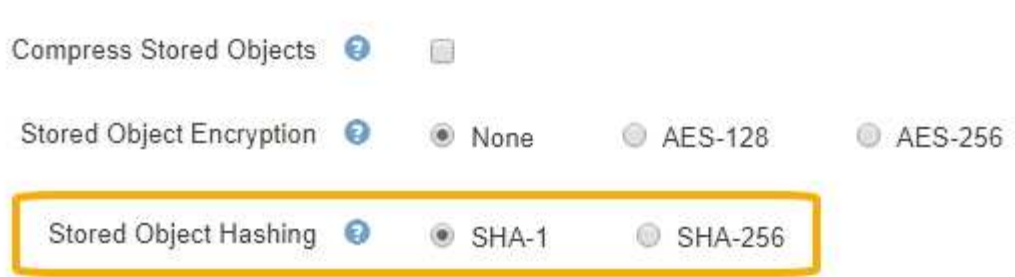

3. Klicken Sie Auf **Speichern**.

## <span id="page-21-0"></span>**Konfigurationseinstellungen für Storage-Nodes**

Jeder Storage Node verwendet eine Reihe von Konfigurationseinstellungen und Zählern. Möglicherweise müssen Sie die aktuellen Einstellungen anzeigen oder Zähler zurücksetzen, um Alarme zu löschen (Legacy-System).

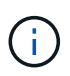

Mit Ausnahme der in der Dokumentation ausdrücklich enthaltenen Anweisungen sollten Sie sich mit dem technischen Support in Verbindung setzen, bevor Sie die Konfigurationseinstellungen für den Storage-Node ändern. Nach Bedarf können Sie Ereigniszähler zurücksetzen, um ältere Alarme zu löschen.

So greifen Sie auf die Konfigurationseinstellungen und Zähler eines Speicherknotens zu:

- 1. Wählen Sie **Support** > **Tools** > **Grid Topology** Aus.
- 2. Wählen Sie *site* > *Storage Node* aus.
- 3. Erweitern Sie den Speicherknoten, und wählen Sie den Dienst oder die Komponente aus.
- 4. Wählen Sie die Registerkarte **Konfiguration**.

In den folgenden Tabellen sind die Konfigurationseinstellungen für Storage Node zusammengefasst.

## **LDR**

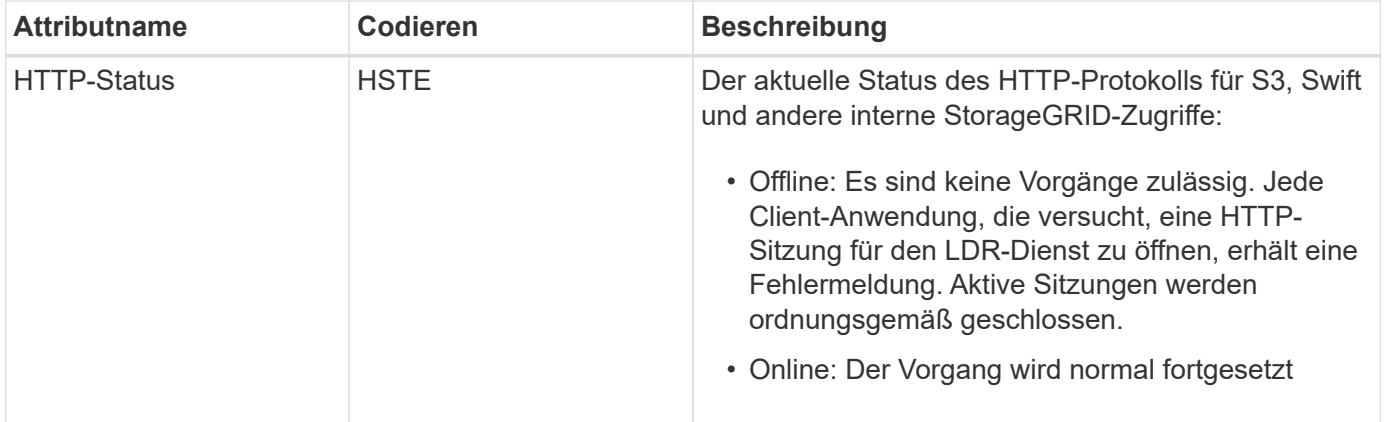

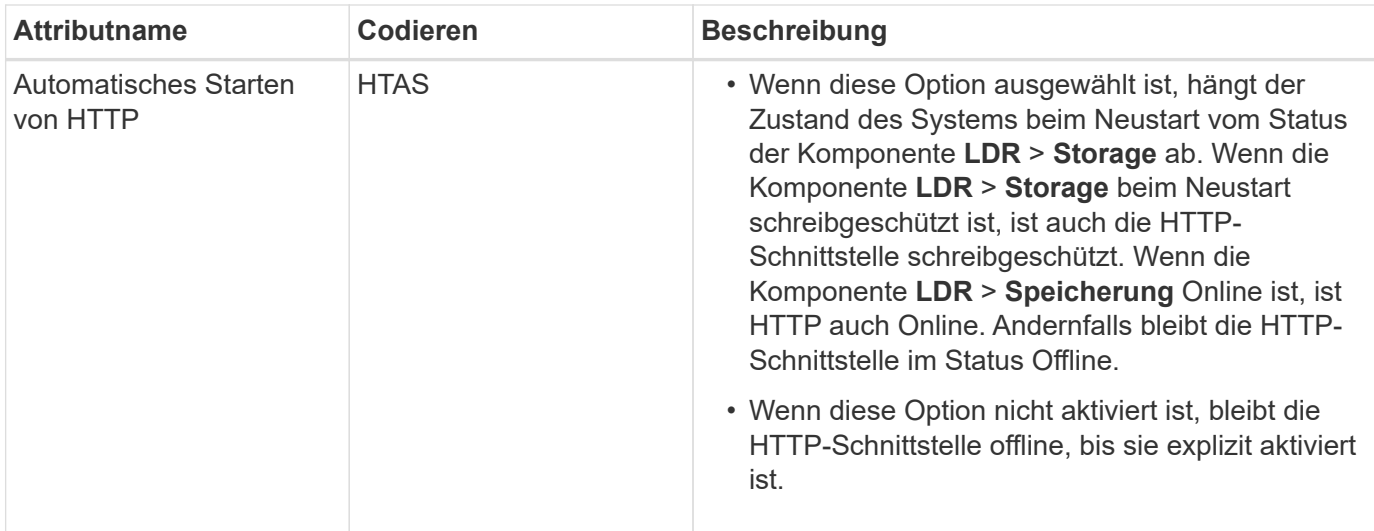

## **LDR > Datenspeicher**

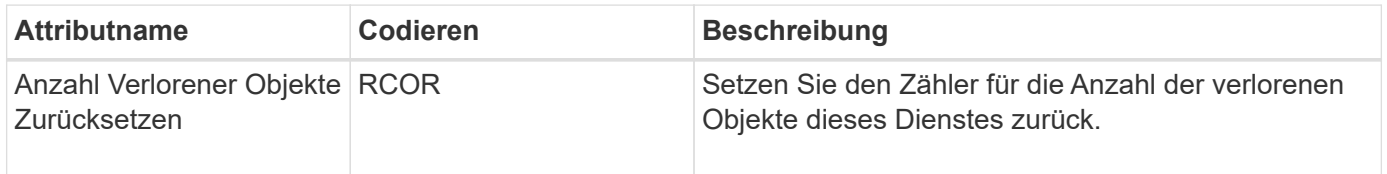

## **LDR > Storage**

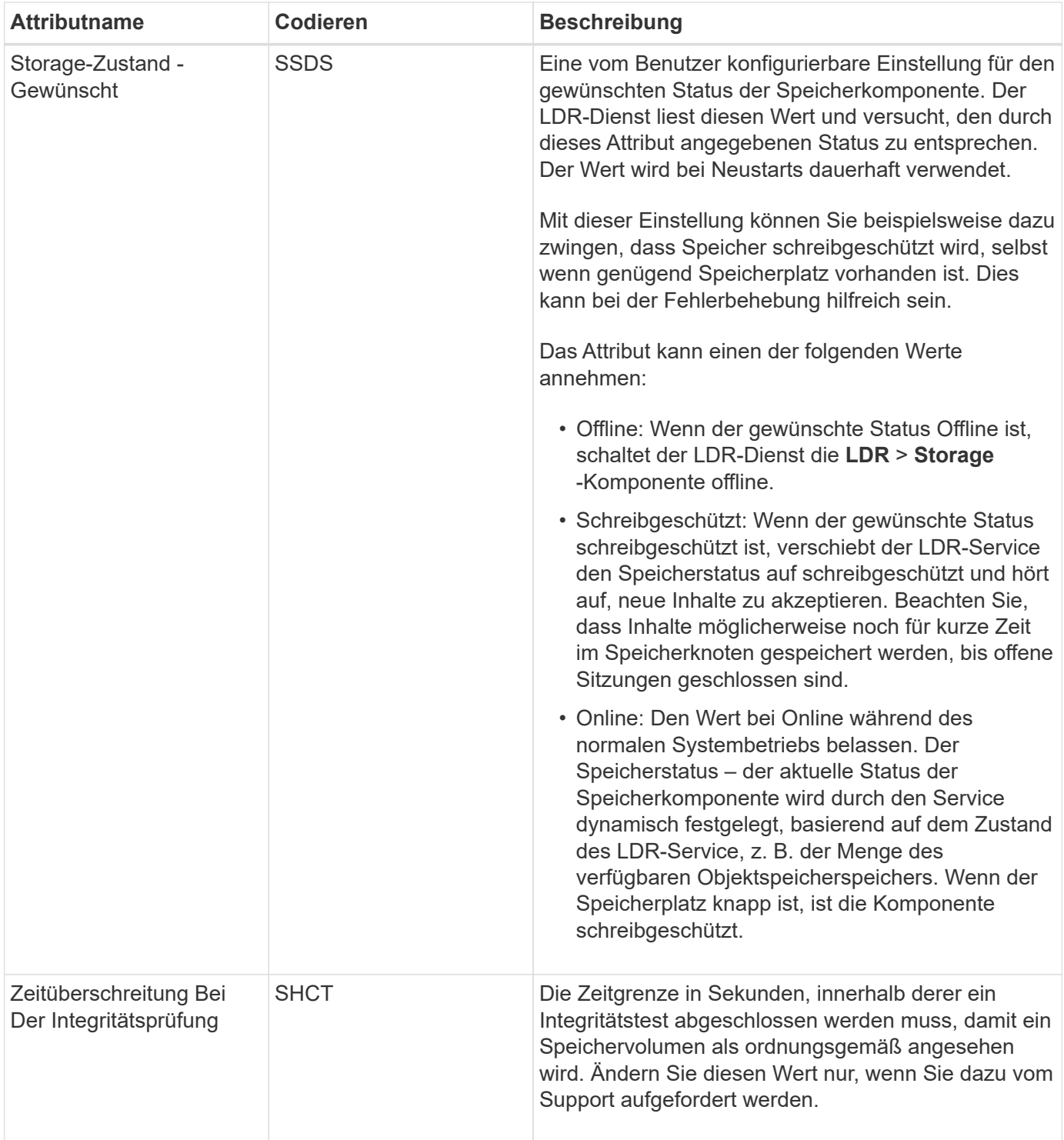

## **LDR > Verifizierung**

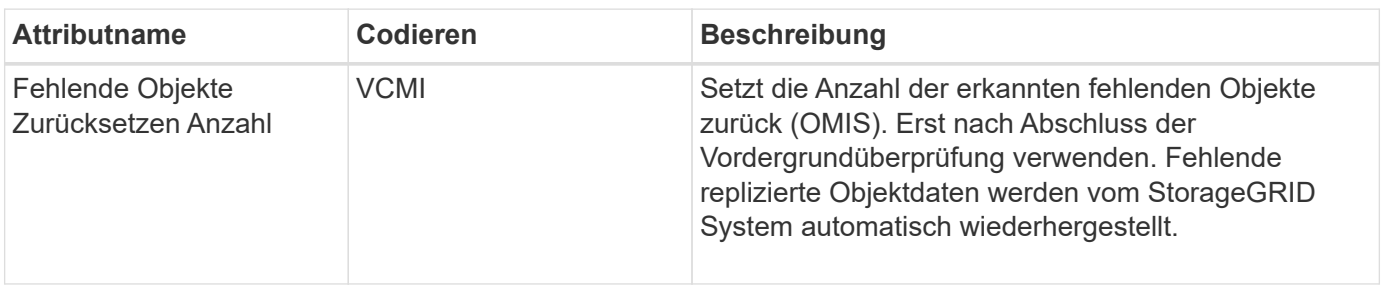

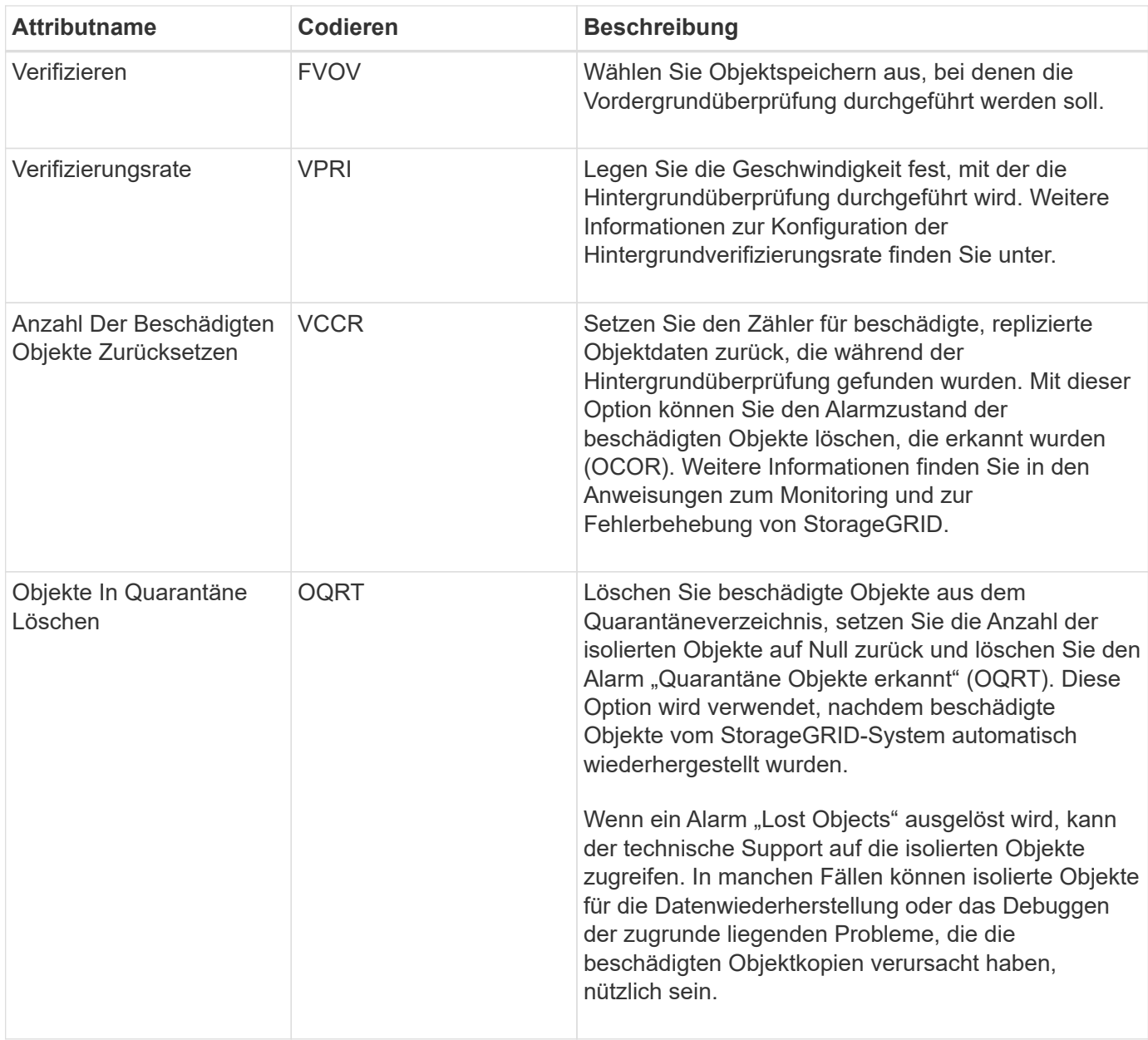

## **LDR > Erasure Coding**

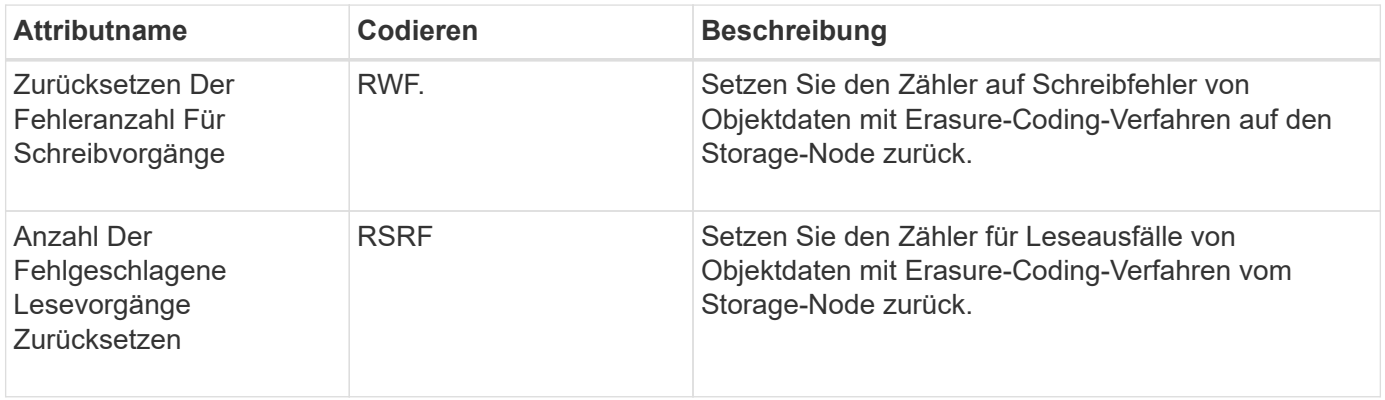

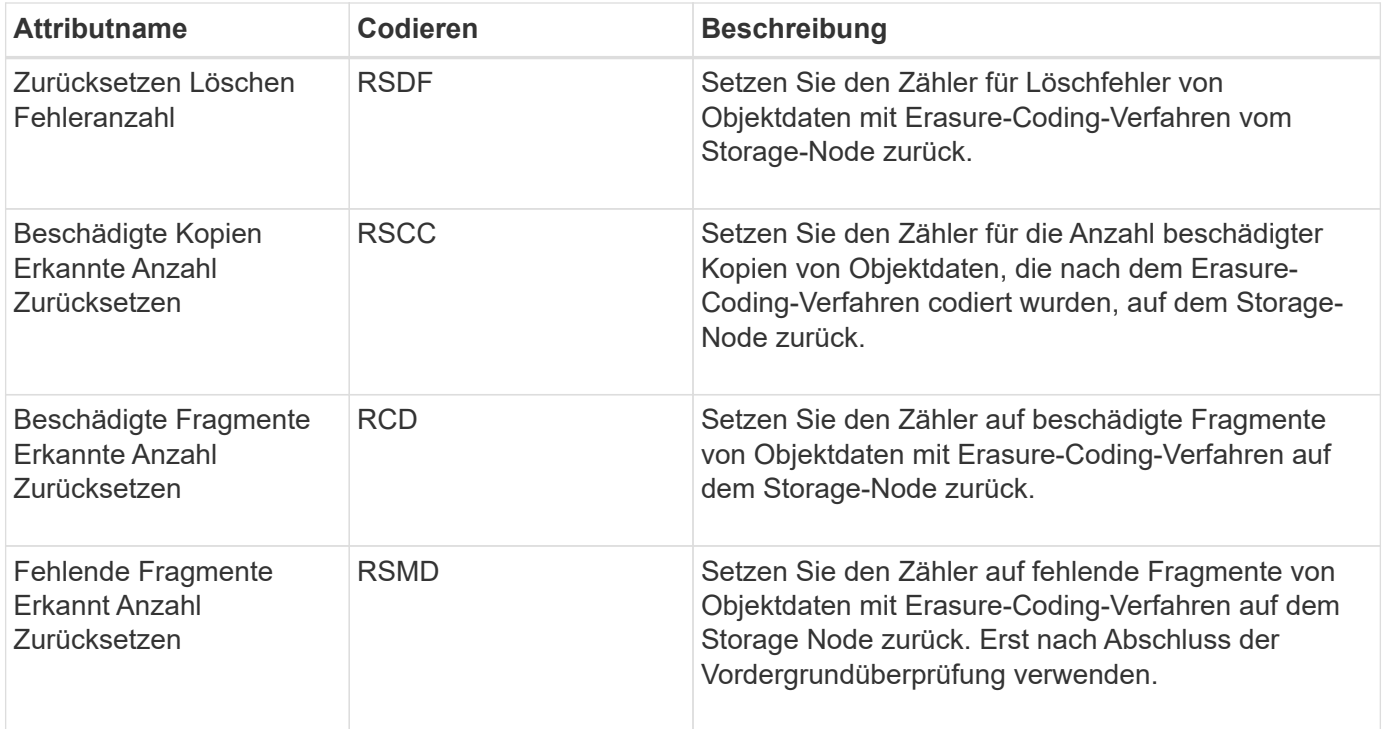

## **LDR > Replikation**

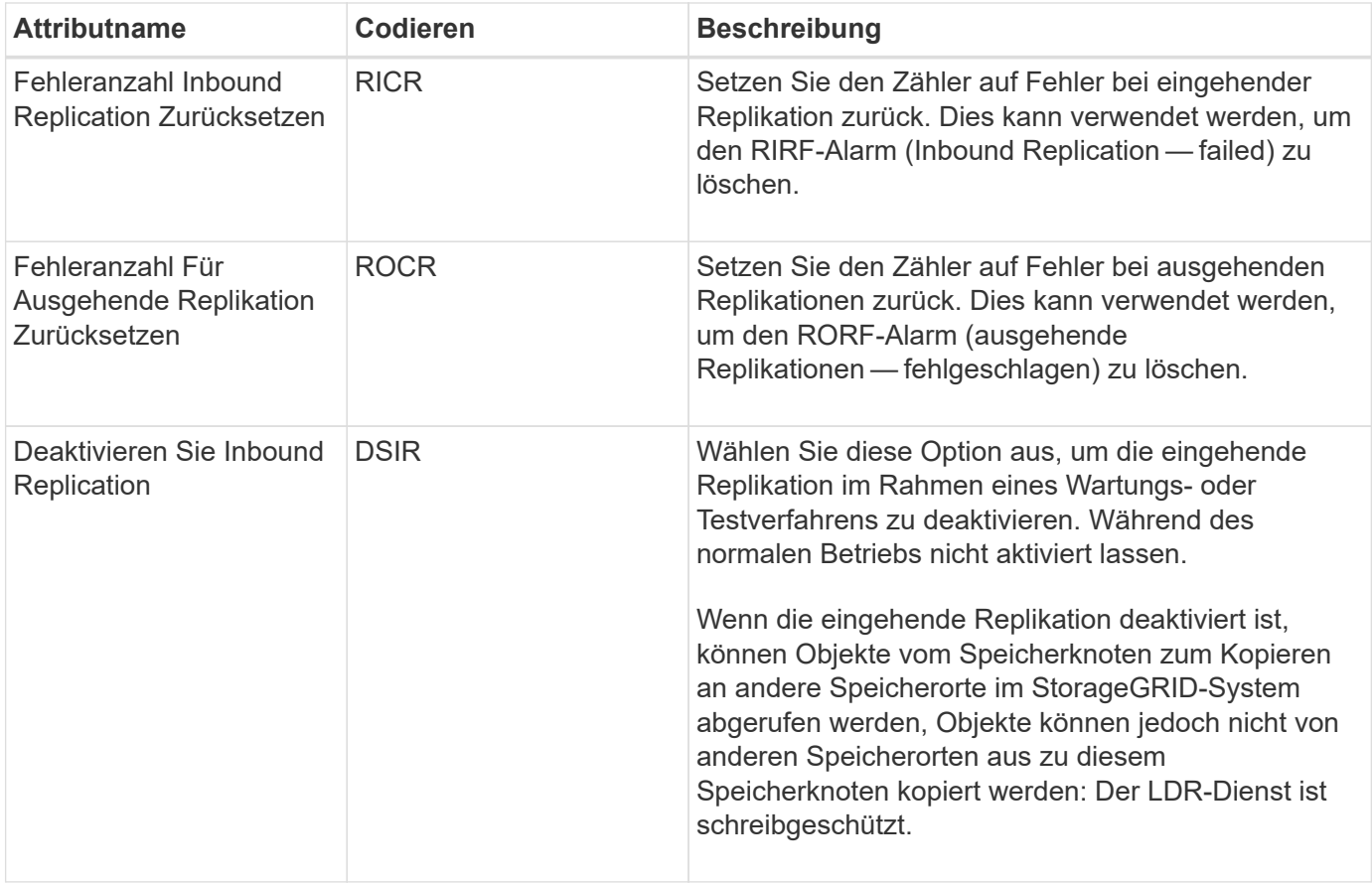

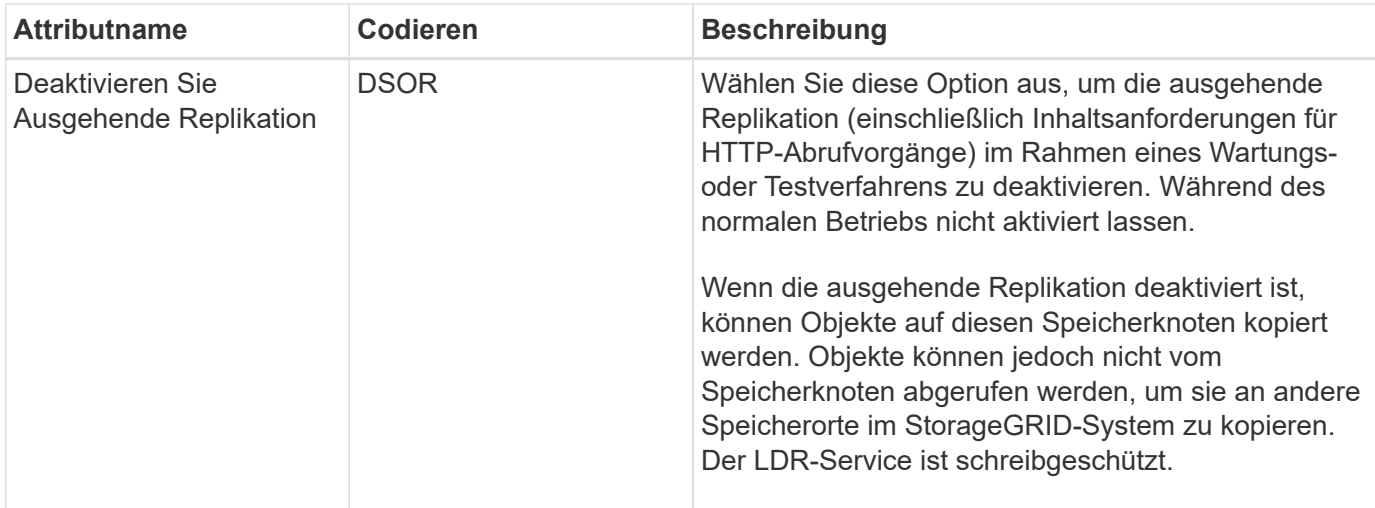

#### **Verwandte Informationen**

["Monitor Fehlerbehebung"](https://docs.netapp.com/de-de/storagegrid-115/monitor/index.html)

## <span id="page-26-0"></span>**Verwalten vollständiger Speicherknoten**

Wenn Storage-Nodes die Kapazität erreichen, müssen Sie das StorageGRID System durch Hinzufügen eines neuen Storage erweitern. Es sind drei Optionen verfügbar: Das Hinzufügen von Storage Volumes, das Hinzufügen von Shelfs zur Storage-Erweiterung und das Hinzufügen von Storage-Nodes.

## **Hinzufügen von Storage-Volumes**

Jeder Storage-Node unterstützt eine maximale Anzahl an Storage-Volumes. Der definierte Höchstwert variiert je nach Plattform. Wenn ein Storage-Node weniger als die maximale Anzahl an Storage-Volumes enthält, können Sie Volumes hinzufügen, um seine Kapazität zu erhöhen. Anweisungen zum erweitern eines StorageGRID-Systems finden Sie in den Anweisungen.

## **Hinzufügen von Shelfs zur Storage-Erweiterung**

Einige Storage-Nodes von StorageGRID Appliances, z. B. SG6060, können zusätzliche Storage-Shelfs unterstützen. Bei StorageGRID Appliances mit Erweiterungsfunktionen, die nicht bereits auf die maximale Kapazität erweitert wurden, können Sie Storage-Shelfs zur Steigerung der Kapazität hinzufügen. Anweisungen zum erweitern eines StorageGRID-Systems finden Sie in den Anweisungen.

## **Speicherknoten Werden Hinzugefügt**

Sie können die Storage-Kapazität durch Hinzufügen von Storage-Nodes erhöhen. Beim Hinzufügen von Storage müssen die aktuell aktiven ILM-Regeln und Kapazitätsanforderungen sorgfältig berücksichtigt werden. Anweisungen zum erweitern eines StorageGRID-Systems finden Sie in den Anweisungen.

#### **Verwandte Informationen**

["Erweitern Sie Ihr Raster"](https://docs.netapp.com/de-de/storagegrid-115/expand/index.html)

#### **Copyright-Informationen**

Copyright © 2024 NetApp. Alle Rechte vorbehalten. Gedruckt in den USA. Dieses urheberrechtlich geschützte Dokument darf ohne die vorherige schriftliche Genehmigung des Urheberrechtsinhabers in keiner Form und durch keine Mittel – weder grafische noch elektronische oder mechanische, einschließlich Fotokopieren, Aufnehmen oder Speichern in einem elektronischen Abrufsystem – auch nicht in Teilen, vervielfältigt werden.

Software, die von urheberrechtlich geschütztem NetApp Material abgeleitet wird, unterliegt der folgenden Lizenz und dem folgenden Haftungsausschluss:

DIE VORLIEGENDE SOFTWARE WIRD IN DER VORLIEGENDEN FORM VON NETAPP ZUR VERFÜGUNG GESTELLT, D. H. OHNE JEGLICHE EXPLIZITE ODER IMPLIZITE GEWÄHRLEISTUNG, EINSCHLIESSLICH, JEDOCH NICHT BESCHRÄNKT AUF DIE STILLSCHWEIGENDE GEWÄHRLEISTUNG DER MARKTGÄNGIGKEIT UND EIGNUNG FÜR EINEN BESTIMMTEN ZWECK, DIE HIERMIT AUSGESCHLOSSEN WERDEN. NETAPP ÜBERNIMMT KEINERLEI HAFTUNG FÜR DIREKTE, INDIREKTE, ZUFÄLLIGE, BESONDERE, BEISPIELHAFTE SCHÄDEN ODER FOLGESCHÄDEN (EINSCHLIESSLICH, JEDOCH NICHT BESCHRÄNKT AUF DIE BESCHAFFUNG VON ERSATZWAREN ODER -DIENSTLEISTUNGEN, NUTZUNGS-, DATEN- ODER GEWINNVERLUSTE ODER UNTERBRECHUNG DES GESCHÄFTSBETRIEBS), UNABHÄNGIG DAVON, WIE SIE VERURSACHT WURDEN UND AUF WELCHER HAFTUNGSTHEORIE SIE BERUHEN, OB AUS VERTRAGLICH FESTGELEGTER HAFTUNG, VERSCHULDENSUNABHÄNGIGER HAFTUNG ODER DELIKTSHAFTUNG (EINSCHLIESSLICH FAHRLÄSSIGKEIT ODER AUF ANDEREM WEGE), DIE IN IRGENDEINER WEISE AUS DER NUTZUNG DIESER SOFTWARE RESULTIEREN, SELBST WENN AUF DIE MÖGLICHKEIT DERARTIGER SCHÄDEN HINGEWIESEN WURDE.

NetApp behält sich das Recht vor, die hierin beschriebenen Produkte jederzeit und ohne Vorankündigung zu ändern. NetApp übernimmt keine Verantwortung oder Haftung, die sich aus der Verwendung der hier beschriebenen Produkte ergibt, es sei denn, NetApp hat dem ausdrücklich in schriftlicher Form zugestimmt. Die Verwendung oder der Erwerb dieses Produkts stellt keine Lizenzierung im Rahmen eines Patentrechts, Markenrechts oder eines anderen Rechts an geistigem Eigentum von NetApp dar.

Das in diesem Dokument beschriebene Produkt kann durch ein oder mehrere US-amerikanische Patente, ausländische Patente oder anhängige Patentanmeldungen geschützt sein.

ERLÄUTERUNG ZU "RESTRICTED RIGHTS": Nutzung, Vervielfältigung oder Offenlegung durch die US-Regierung unterliegt den Einschränkungen gemäß Unterabschnitt (b)(3) der Klausel "Rights in Technical Data – Noncommercial Items" in DFARS 252.227-7013 (Februar 2014) und FAR 52.227-19 (Dezember 2007).

Die hierin enthaltenen Daten beziehen sich auf ein kommerzielles Produkt und/oder einen kommerziellen Service (wie in FAR 2.101 definiert) und sind Eigentum von NetApp, Inc. Alle technischen Daten und die Computersoftware von NetApp, die unter diesem Vertrag bereitgestellt werden, sind gewerblicher Natur und wurden ausschließlich unter Verwendung privater Mittel entwickelt. Die US-Regierung besitzt eine nicht ausschließliche, nicht übertragbare, nicht unterlizenzierbare, weltweite, limitierte unwiderrufliche Lizenz zur Nutzung der Daten nur in Verbindung mit und zur Unterstützung des Vertrags der US-Regierung, unter dem die Daten bereitgestellt wurden. Sofern in den vorliegenden Bedingungen nicht anders angegeben, dürfen die Daten ohne vorherige schriftliche Genehmigung von NetApp, Inc. nicht verwendet, offengelegt, vervielfältigt, geändert, aufgeführt oder angezeigt werden. Die Lizenzrechte der US-Regierung für das US-Verteidigungsministerium sind auf die in DFARS-Klausel 252.227-7015(b) (Februar 2014) genannten Rechte beschränkt.

#### **Markeninformationen**

NETAPP, das NETAPP Logo und die unter [http://www.netapp.com/TM](http://www.netapp.com/TM\) aufgeführten Marken sind Marken von NetApp, Inc. Andere Firmen und Produktnamen können Marken der jeweiligen Eigentümer sein.